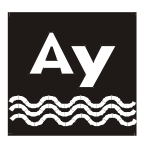

# **АКВА УКРАИНА**

# **Тепловычислитель**

# **МВТ ·2М**

# **Руководство по эксплуатации АУ.03.03.02.000 – 02РЭ**

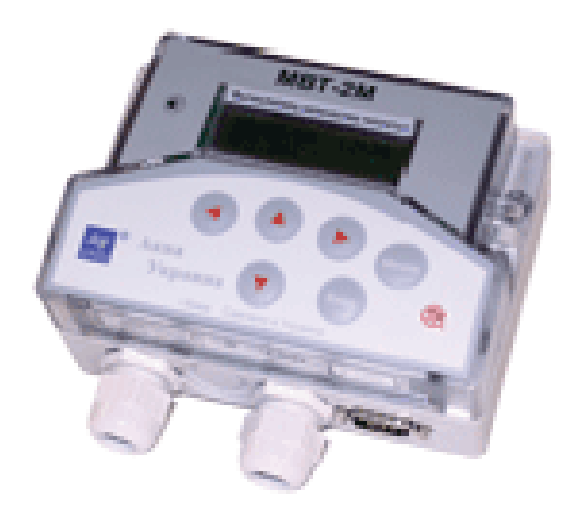

**Госреестр Украины № У 1666-02**

> **Украина, г. Киев 2007 г**

#### **СОДЕРЖАНИЕ**

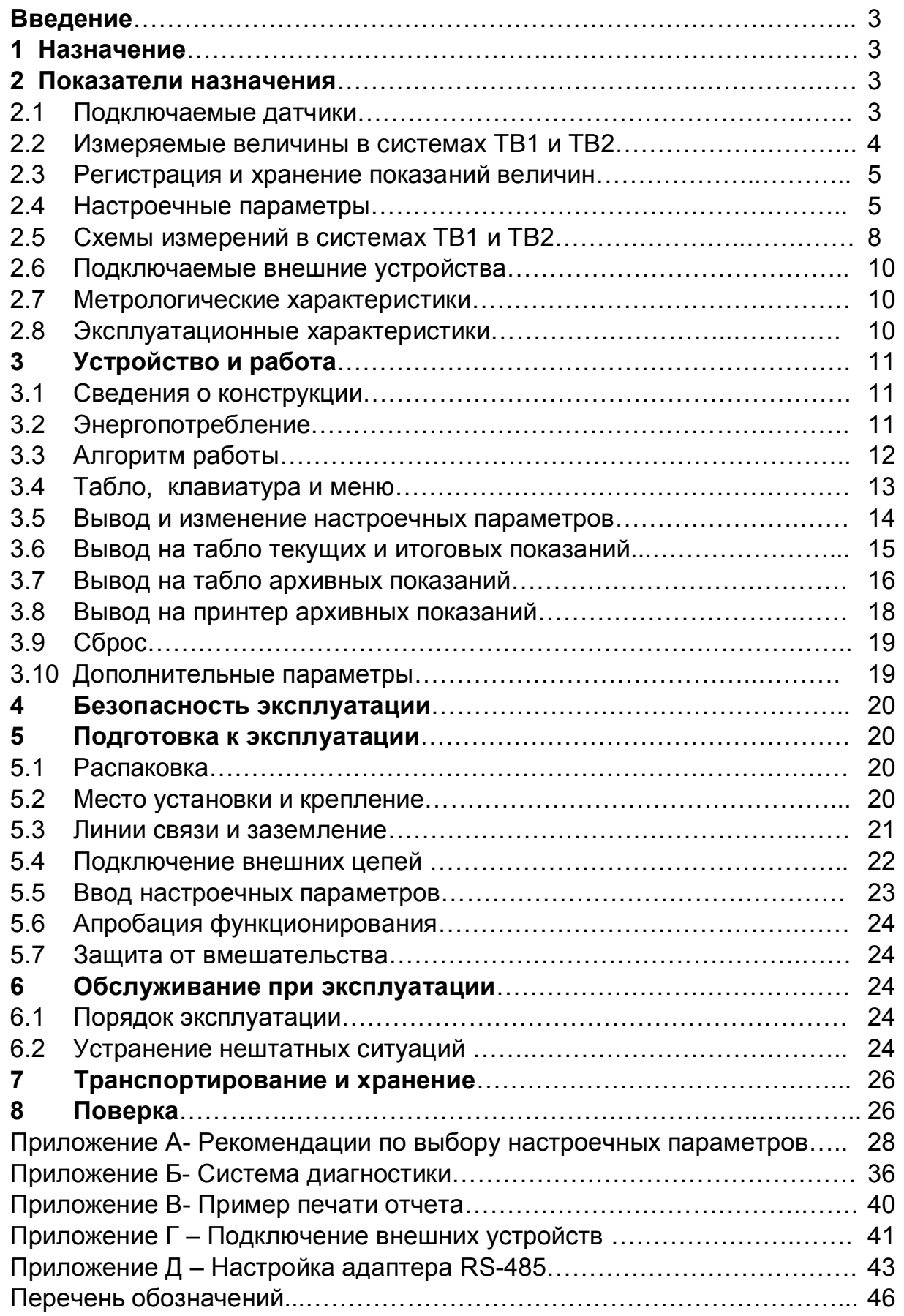

Настоящее руководство предназначено для специалистов, осуществляющих проектирование, монтаж, обслуживание, считывание показаний, контроль работы и поверку тепловычислителя МВТ-2М (в дальнейшем – МВТ-2М).

# **1 Назначение**

МВТ-2М предназначен для учета, регистрации и мониторинга параметров теплопотребления по **двум** тепловым вводам (в дальнейшем – **ТВ1** и **ТВ2**) с **закрытой** и **открытой** водяной системой. Температура воды в трубопроводах может быть от 0 до 180 ºС, разность температур – от 2 до 180 ºС, давление – до 1,6 МПа.

Предусмотрены **две базы** настроечных параметров, например для зимнего и летнего режима работы ТВ1 и ТВ2, с возможностью их быстрого переключения. Выпускается 4 модели МВТ-2М, имеющие следующие возможности.

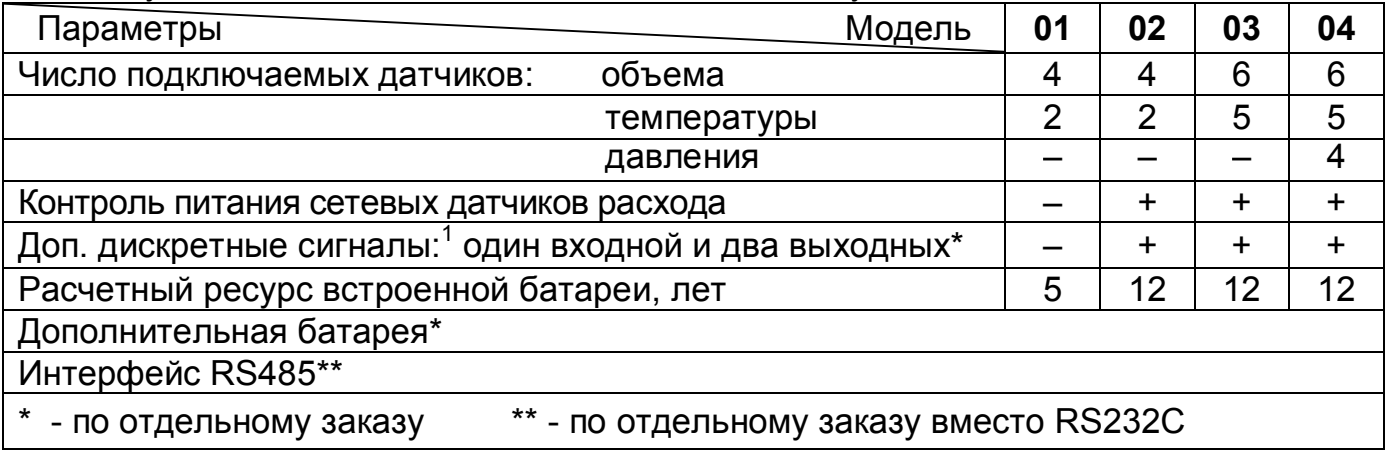

[Каждый Т](#page-2-1)В1 и ТВ2 может иметь трубопроводы: подающий (1), обратный (2) и ГВС, подпитки или питьевой воды  $(3)^2$ .

В моделях 03 и 04 с помощью термодатчика t5 можно по выбору измерять температуры: воды трубопровода 3 в системе ТВ1, наружного воздуха, или холодной воды.

Дополнительные дискретные сигналы (один входной и два выходных) устанавливаются в МВТ-2М с аппвратной версией (АВ) не менее 4.1 и програмной версией не менее 2.0. Особенности применения и настройки дополнительных сигналов описаны в Приложении к РЭ – Инструкция по настройке дополнительных входов/выходов.

# **2 Показатели назначения**

# **2.1 Подключаемые датчики**

Преобразователи объема (объемного расхода) с импульсным выходом – водосчетчики (ВС). Вес импульса: 0,0001 – 10000 литров. Выходная цепь ВС может быть: пассивной, например, на базе геркона или открытого коллектора, или активной, например, на базе ТТЛ, КМОП и т. п.

Частота импульсов **пассивной цепи ВС** должна быть не более 16 Гц при длительности состояния "разомкнуто" более 50 мс. В «замкнутом» состоянии сопротивление цепи должно быть менее 3 кОм при напряжении менее 0.5 В, «разомкнутом» – более 3 МОм или токе утечки менее 1 мкА. Цепь питается от МВТ-2М через резистор 680К напряжением постоянного тока от 3 до 3,6 В.

<span id="page-2-0"></span> $^{\rm 1}$  Для ПВ не ниже 2.0 и АВ не менее 4.1

<span id="page-2-1"></span><sup>2</sup> В ТВ2 моделей 01 и 02 может быть только трубопровод 1 с датчиком объема

Частота импульсов **активной цепи ВС** не более 1000 Гц при длительности каждого состояния выходной цепи ВС не менее 0,5 мс. Напряжение активной цепи ВС должно быть в состоянии высокого уровня («Н») – 2.4–5 В, в состоянии низкого уровня («L») – ± 0,4 В. Выходное сопротивление цепи должно быть менее 10 кОм.

Однотипные термопреобразователи сопротивления (ТС), с характеристикой: 100П, Pt100, 100М, 500П и Pt500.

Преобразователи избыточного давления (ПД) с выходным сигналом 4–20 мА.

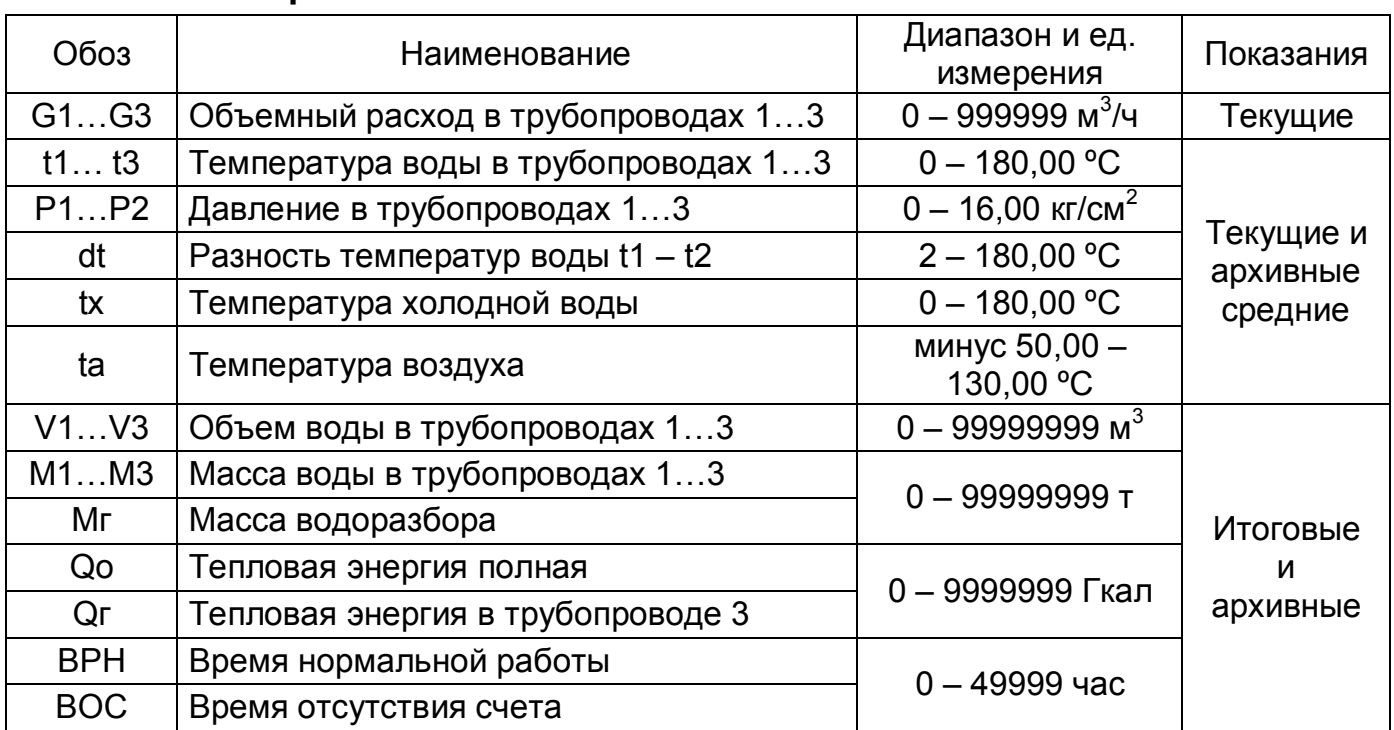

#### **2.2 Измеряемые величины в системах ТВ1 и ТВ2**

Показания текущего времени и даты обеспечены в исходном состоянии табло. Соответствующими настроечными параметрами могут быть установлены:

- единицы измерений **Qо, Qг -** в Гкал, ГДж или МWh и **Р1, Р2** - в кг/см2, МПа или Bar;

- способ расчета средних значений **t1, t2 и t3**: взвешенный или арифметический;

- цена ед. младшего разряда показаний **V1, V2, V3, M1, M2, M3, Мг, Qo и Qг**.

Показания G1, G2, G3 обнуляются, если за время заданной уставки **УО** не пришло ни одного импульса.

Обновление итоговых и архивных показаний производится в начале часа. При этом их определение синхронизировано с заданным периодом измерений **ПИ**.

В моделях 01 – 03 не обеспечены текущие показания **Р1** и **Р2**.

В моделях 01 и 02 по **ТВ2** обеспечены только показания **G1**, **V1**, **ВРН** и **ВОС**.

# **2.3 Регистрация и хранение показаний**

МВТ-2М регистрирует архивные и итоговые показания величин в энергонезависимой памяти. Архивные показания формируются на часовых, суточных и месячных интервалах. Архив рассчитан на ретроспективу: **1152** часа (**48 суток**) - часовые, **128** суток - суточные и **32** месяца - месячные интервалы.

При выполнении операции **СБРОС** архив и итоговые показания очищаются.

#### $2.4$ Настроечные параметры

Настроечные параметры помещены в разделе БД 1 (основная база данных) меню. При наличии двух режимов работы, например, зимнего и летнего, настроечные параметры для второго режима помещаются в разделе БД2.

Обозначения разделов, подразделов, групп и параметров меню, а также значения параметров, установленные изначально, по тексту выделены жирным шрифтом.

Пункты, выделенные цветом, изменяются ТОЛЬКО после выполнения операции СБРОС.

| Общие            |                                                                                                    |  |
|------------------|----------------------------------------------------------------------------------------------------|--|
| <u>ЕИ</u>        | Единицы измерений Q и P: 0 $\rightarrow$ Гкал и кг/см <sup>2</sup> ; 1 $\rightarrow$ ГДж и Мпа; 2 $\rightarrow$ MWh и<br><b>Bar</b>                                                                                                   |  |
| ПИ               | Период измерений t и P: 0 $\rightarrow$ 600 с, 1 $\rightarrow$ 60 с, 2 $\rightarrow$ 6 с                                                                                                    |  |
| TB               | Тепловые вводы: $0 \rightarrow$ обслуживание только ТВ1; 1 $\rightarrow$ ТВ1 и ТВ2                                                                                                    |  |
| OT <sup>3</sup>  | Тип отчетной ведомости: $0 \rightarrow$ ведомость 1; 1 $\rightarrow$ ведомость 2                                                                                                    |  |
| tx               | Температура холодной воды (договорная): 0 – 99,9, °С                                                                                                    |  |
| Px               | Давление холодной воды (договорное абсолютное): $0 - 16$ , кг/см <sup>2</sup>                                                                                                    |  |
| <b>XT</b>        | Характеристика ТС: 0 - 100П; 1 - Pt100; 2 - 100М; 3 - 500П; 4 - Pt500                                                                                                    |  |
| t5               | Назначение ТС5 для измерений: $0 \rightarrow$ нет; $1 \rightarrow$ ta; $2 \rightarrow$ tx; $3 \rightarrow$ t3 в ТВ1                                                                                                    |  |
| $\pi$            | Поправка на фактическое значение $R_0$ для ТС5: 0 ± 9,999, °С                                                                                                    |  |
| $\sqrt{7}$       | Поправка на фактическое значение $W_{100}$ для ТС5: 0 ± 9,999, %                                                                                                    |  |
| <b>Временные</b> |                                                                                                    |  |
| УД               | Установка даты: 01/01/00 - 31/12/99                                                                                                    |  |
| УT               | Установка времени суток: 00:00 - 23:59                                                                                                    |  |
| KЧ               | Коррекция хода часов (автоматическая ежесуточная в 00 часов): 0 ± 9,9 с.                                                                                                    |  |
| ПЧ               | Перевод часов на летнее и зимнее время: $0 \rightarrow$ нет, $1 \rightarrow$ есть. Переход на<br>летнее (зимнее) время обеспечивается автоматически в 2 часа ночи по-<br>следнего воскресенья марта (октября) на 1 час вперед (назад) |  |
| ДО               | Дата отчета. Последние сутки (в 24 часа) отчетного месяца: 1 – 31. При зна-<br>чении ДО равном 31 отчетный месяц совпадает с календарным                                                                                              |  |
| <b>MH</b>        | Начало разрешенного времени суток для работы модема: 00:00 - 23:59                                                                                                    |  |
| MК               | Конец разрешенного времени суток для работы модема: 00:00 - 23:59                                                                                                    |  |
| <b>Реквизиты</b> |                                                                                                    |  |
| ИА               | Идентификатор абонента:                                                                                                    |  |
| <b>CH</b>        | Сетевой номер MBT-2M для внешнего устройства (ВУ): 0 - 240                                                                                                    |  |
| <b>PP</b>        | Режим работы: 0→ один (одна БД1); 1→ два(БД1 и БД2) и их смена воз-<br>можна только при снятой защите; 2 - два и их смена возможна при вклю-<br>ченной защите                                                                         |  |
| Интерфейс        |                                                                                                    |  |
| <b>BY</b>        | Внешнее устройство: $0 \rightarrow \Pi K$ , НП и нет ВУ; 1 $\rightarrow$ модем; 2 $\rightarrow$ принтер;<br>$3^4 \rightarrow$ SMS сообщение                                                                                           |  |
| $\mathbf{CO}$    | Скорость обмена с ВУ, Кбит/с: 0 $\rightarrow$ 1,2; 1 $\rightarrow$ 2,4; $\overline{2 \rightarrow 4,8}$ ; 3 $\rightarrow$ 9,6; 4 $\rightarrow$ 19,2                                                                                    |  |

Системные настроечные параметры (значения - общие для БД1 и БД2)

4 Для версии ПО не менее 2.0

<span id="page-4-0"></span><sup>&</sup>lt;sup>3</sup> Тип отчетной ведомости устанавливается при выпуске прибора и изменению не подле-ЖИТ

Настроечные параметры по ТВ1 и ТВ2 (значения различны для БД1 и БД2)

| Общие                           |                                                                                                    |
|---------------------------------|----------------------------------------------------------------------------------------------------|
| CE                              | Цена единицы младшего разряда показаний: $0 \rightarrow 1 - V$ , М и 0,1 – Q; 1 $\rightarrow$ 0,1<br>– V, M и 0,01 – Q; <b>2</b> $\rightarrow$ 0,01 – V, M и 0,001 – Q; 3 $\rightarrow$ 0,001 – V, M и 0,0001 – Q                                                                                                    |
| CИ                              | Схема измерений: 1 - 9. Выбор значения - согласно пункту 2.5                                                                                                    |
| ΦТ                              | Формула тепла: 0 - 6. Выбор значения - согласно пункту 2.5                                                                                                    |
| T <sub>3</sub>                  | Назначение ВСЗ для измерений: 0 $\rightarrow$ нет, 1 $\rightarrow$ изм V3, 2 $\rightarrow$ расч. МЗ и Qг                                                                                                    |
| AT                              | Архивирование температур: $0 \rightarrow$ средневзвешенное, 1 $\rightarrow$ среднеарифме-<br>тическое                                                                                                    |
| <b>KT</b>                       | Контроль текущих температур: $0 \rightarrow$ контроль <0 и >180°С и остановка счета<br>$Q$ и М; 1 → тоже, что при 0, но расчет Q и М по $\mu$ 1, $\mu$ 2 и $\mu$ 3                                                                                                    |
| KQ                              | Контроль часового тепла Qoч: $0 \rightarrow$ нет, 1 – контроль Qoч <0;<br>$2 \rightarrow \text{rowe}$ , что при 1, но присвоение 0 показаниям Qoч при Qoч<0                                                                                                    |
| КM                              | Контроль часовой массы Мгч: $0 \rightarrow$ нет; 1 $\rightarrow$ контроль Мгч < - НБ; 2 $\rightarrow$ кон-<br>троль $ M_{\text{I}} $ >HБ; $3 \rightarrow \text{rowe}$ , что при 1, но присвоение<br>М1ч=М2ч=0,5(М1ч+М2ч) при - НБ < Мгч < 0; 4 → тоже, что при 2, но при-<br>своение M1ч=M2ч=0,5(M1ч+M2ч) при - НБ < Мгч < НБ, где НБ=10<br>$2.5M \cdot (M14+M24)$ .                                                                                   |
| БМ                              | Уставка на небаланс (НБ) часовой массы Мгч: $0 - 4$ , %, от (М1ч+М2ч)                                                                                                    |
| По трубопроводам ТР1, ТР2 и ТР3 |                                                                                                    |
| BC <sup>5</sup>                 | Водосчетчик: $0 \rightarrow$ нет питания или его контроля; 1 $\rightarrow$ есть контроль питания                                                                                                    |
| <b>TM</b>                       | Тип импульсов ВС: $0 \rightarrow$ одиночные $\leq 2\Gamma$ ц (на периоде 0,5 с учитывается 1<br>импульс); $1 \rightarrow$ одиночные < 1000Гц; 2 $\rightarrow$ пачками                                                                                                    |
| BИ                              | Вес импульса ВС: 0 - 9999,9999, литр                                                                                                    |
| ΠV                              | Поправка на влияния температуры на ВС: $\pm$ 0 - 0,999, %/°С.                                                                                                    |
| KV                              | Контроль часового объема Vч: $0 \rightarrow$ нет; 1 $\rightarrow$ контроль Vч>BV и Vч <hv;<br><math>2 \rightarrow</math> тоже, что при 1, но присвоение показаниям Vч=VД при Vч&gt;BV, Vч=HV<br/>при 0<vч<hv 0="" <math="" vч="0;" и="" при="">3 \rightarrow тоже, что при 2, и для <b>BC=1</b> присвоение по-<br/>казаниям Vч=VД при отсутствии питания ВС; 4 <math>\rightarrow</math> тоже, что и 1, и остановка<br/>счета по Q и M</vч<hv></hv;<br> |
| <b>BV</b>                       | Верхняя уставка на часовой объем Vч: 0 - 9999,99, м <sup>3</sup>                                                                                                    |
| HV                              | Нижняя устовка на часовой объем Vч: $0 - BV$ , м <sup>3</sup>                                                                                                    |
| VД                              | Договорной часовой объем Vч: 0 - 9999,99, м $^3$                                                                                                    |
| УO                              | Уставка на отсечку значений объемного расхода: 1 - 60, мин                                                                                                    |
| $\mathsf{\Pi} \mathsf{r}^6$     | Поправка на фактическое значение $R_0$ для ТС: 0 ± 9,999, °С                                                                                                    |
| $\mathsf{\Pi w}^6$              | Поправка на фактическое значение $W_{100}$ для ТС: 0 ± 9,999, %                                                                                                    |
| tД                              | Договорная температура: 0 - 175, °С                                                                                                    |
| ИД <sup>7</sup>                 | Датчик избыточного давления: $0 \rightarrow$ нет (Рч=РД);<br>$1 \rightarrow$ есть                                                                                                    |
| $\mathbf{P}\mathbf{B}^7$        | Верхний предел диапазона измерений датчика давления: 0 – 16, кг/см <sup>2</sup>                                                                                                    |
| $\mathbf{\Pi} \mathbf{B}^7$     | Поправка на высоту водяного столба в импульсной трубке датчика:<br>$0 \pm 9,99 \; m$                                                                                                    |
| PД                              | Договорное абсолютное давление: $0 - 16$ , кг/см <sup>2</sup>                                                                                                    |

<span id="page-5-0"></span><sup>&</sup>lt;sup>5</sup> При установке ВС=1 – есть контроль питания ВС, требуется обязательное подключение сигнала на разъем Х6 напряжением 5...15 В в соответствии с рис. 5.4 солько для трубопроводов ТР1 и ТР2 7 Параметры ИД, Рв, ПВ только д

Невостребованный подраздел **ТВ2**, а также группы **ТР2** и **ТР3** подраздела **ТВ2** (при его наличии) в моделях 01 и 02 исключаются из меню.

Параметры **ИД**, **Рв**, **ПВ** и **РД** актуальны только для модели 04.

При задании (**РР**=1 и 2) двух режимов работы (двух баз данных) значения параметров подраздела **Системные** (кроме tх ) являются общими для БД1 и БД2.

Значения параметров (кроме группы **Интерф**.) защищены от несанкционированного изменения при установлении переключателя защиты в левое положение.

Рекомендации по выбору значений параметров приведены в Приложении А.

#### **2.5 Схемы измерений в системах ТВ1 и ТВ2**

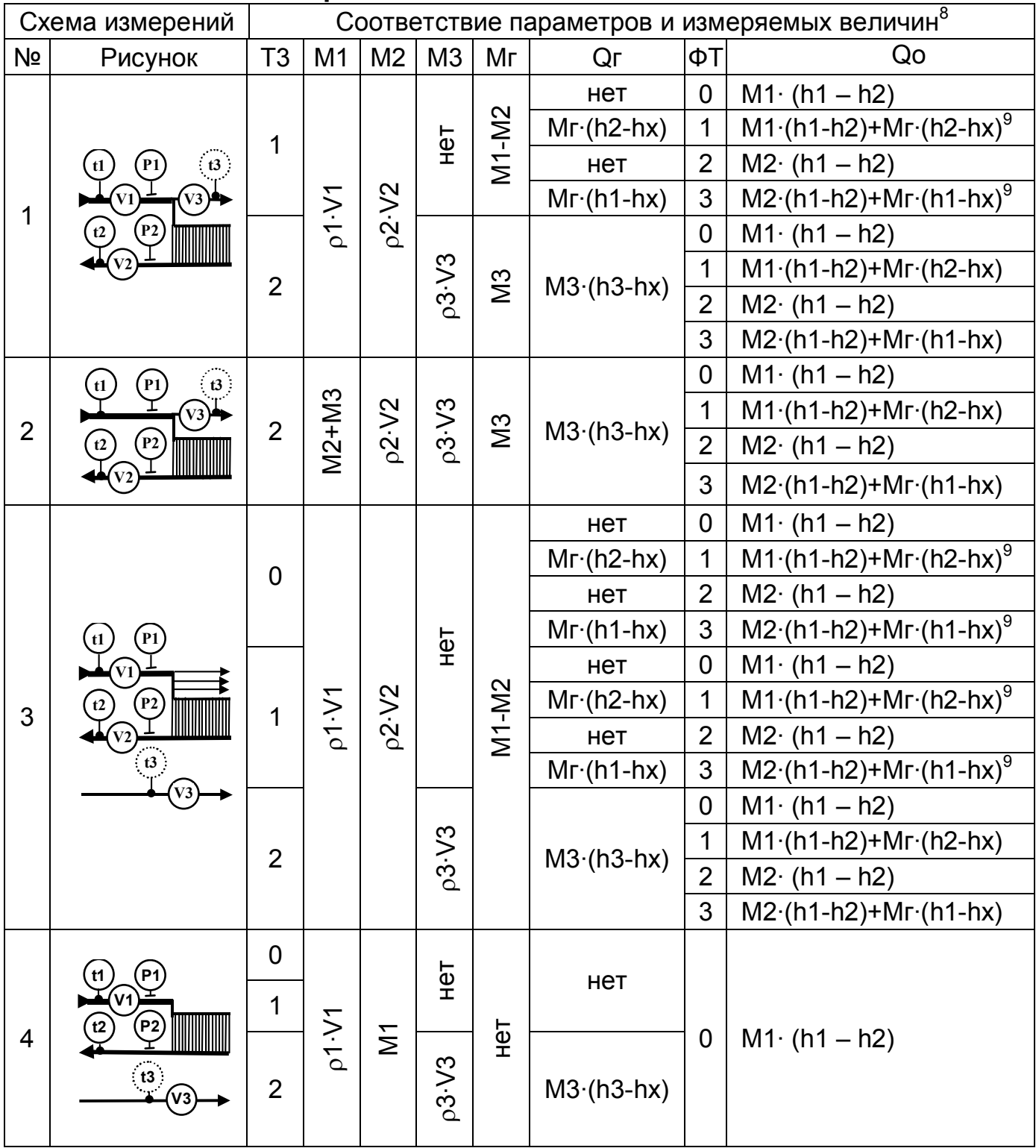

<sup>&</sup>lt;sup>8</sup> Рисунки схем расположения датчиков и написание формул вычисления тепла здесь показаны упрощенно только с целью простоты понимания возможностей МВТ-2М.

Обозначения назначаемых параметров приведены в пункте 2.4, измеряемых величин - 2.2.

<sup>&</sup>lt;sup>9</sup> Формула вычисления полной тепловой энергии при Mr=M1-M2 абсолютно тождественна формуле Qо = M1·(h1 - hх) - M2·(h2 - hx).

**Руководство по эксплуатации** 9 **МВТ-2М**

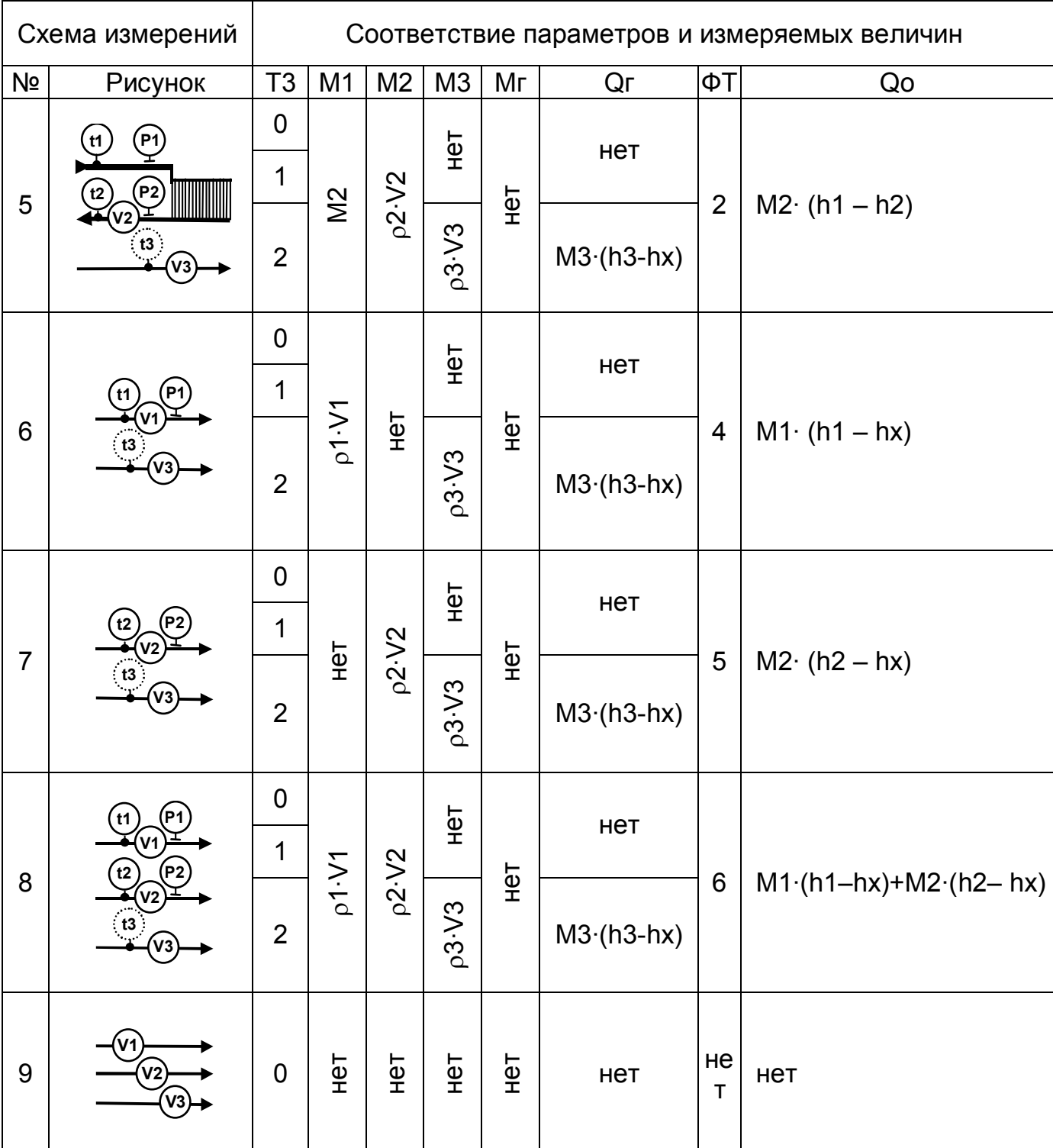

Во всех моделях при назначении **ТВ**=0 учет в системе **ТВ2** не обеспечивается. В схемах измерений моделей 01 – 03 отсутствуют датчики давления **Р1** и **Р2**. В схемах моделей 01 и 02 отсутствует возможность измерений температуры

**t3**, а в системе **ТВ2** обеспечивается только схема 9, имеющая только датчик **V1**. В схемах моделей 03 и 04 предусмотрены измерения температуры **t3** только в

системе **ТВ1** и назначении **t5=**3. Здесь, при назначении **t5=**1 возможно подключение датчика температуры воздуха **tа**, а при назначении **t5=**2 – датчика температуры холодной воды **tх**, общей для систем **ТВ1** и **ТВ2**.

Вычисления **M1**, **M2**, **M3**, **Mг**, **Qг** и **Qо** обеспечиваются по соответствующим средневзвешенным температурам **t1**, **t2**, **t3** при любом способе расчета их средних значений, что эквивалентно интегрированию (суммированию с заданным периодом измерений **ПИ**) в пределах нормированной погрешности.

В случае отсутствия измерений температуры (при **КТ**=1) и давления учет **M1**, **M2**, **M3**, **Mг**, **Qг** и **Qо** обеспечивается по соответствующим договорным значениям **tД** и **РД**.

#### **2.6 Подключаемые внешние устройства**

Показания параметров (текущие, итоговые и архивные) обеспечиваются на двухстрочном табло лицевой панели, а также могут транслироваться на внешние устройства. Настроечные параметры вводятся с лицевой панели.

К МВТ-2М, без снятия пломбы, по физическим линиям связи могут подключаться: принтер, компьютер (ПК), накопительный пульт (НП) и модем, имеющие интерфейс RS232С.

Пример формата отчета на принтере и с помощью компьютерной программы приведены в Приложении В.

Схемы подключения внешних устройств приведены в Приложении Г.

Для диагностики напряжения во внешней электросети, питающей сетевые ВС, предусмотрено подключение двухпозиционного входного сигнала напряжением высокого уровня 5 – 15 В, соответствующего нормальной работе ВС.

# **2.7 Метрологические характеристики в рабочих условиях**

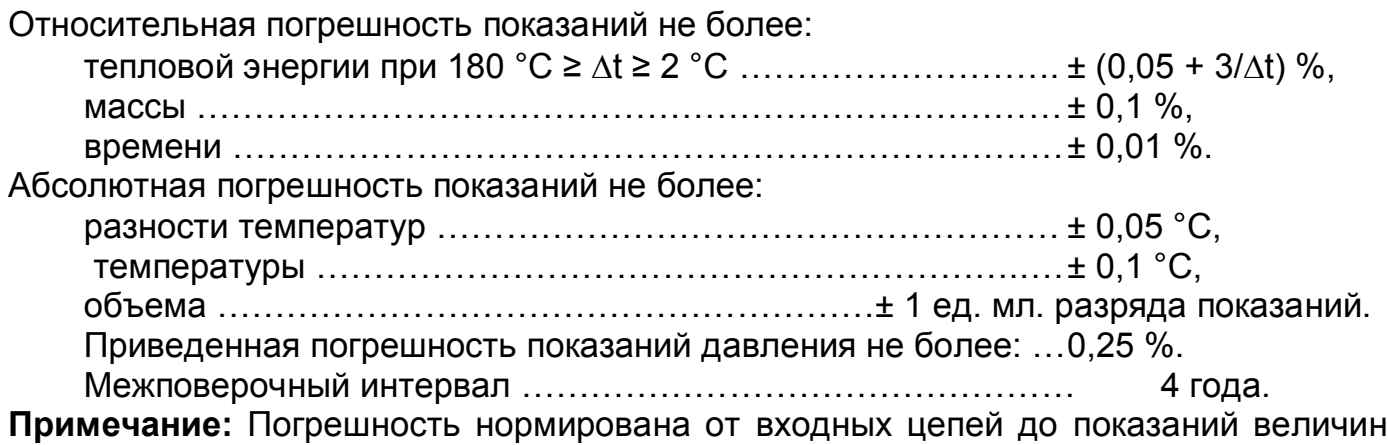

на табло и интерфейсного выхода МВТ-2М.

#### **2.8 Эксплуатационные характеристики**

Рабочие условия эксплуатации:

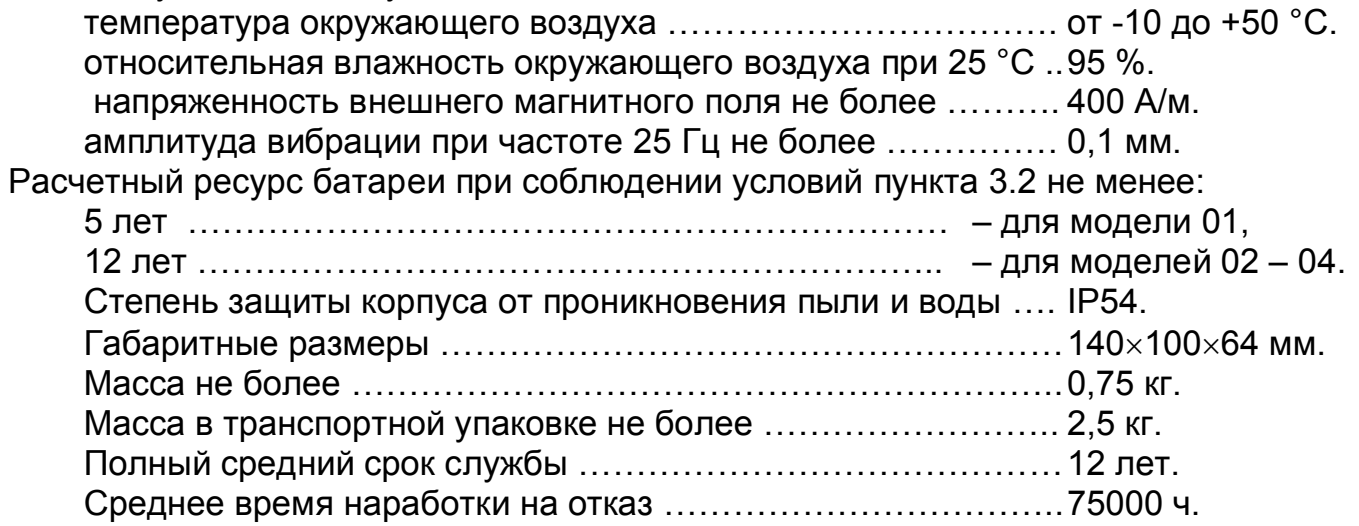

# **3.1 Сведения о конструкции**

Корпус МВТ-2М изготовлен из пластмассы и состоит из основания и крышки, крепящейся к основанию двумя винтами. При этом из основания выступают два ушка, которые подлежат пломбированию после ввода в эксплуатацию МВТ-2М.

Маркировка модели и заводской номер МВТ-2М нанесены на нижней (прозрачной) стенке крышки корпуса. Внутри корпуса расположен электронный модуль, крепящийся к крышке двумя винтами. На модуле размещены все компоненты, включая табло, разъемные соединения цепей датчиков и батарею электропитания, отвечающие за метрологические характеристики МВТ-2М.

Маркировка о типе интерфейса и наличии дополнительной батареи наносится на боковую стенку нижней части корпуса.

Внешний вид МВТ-2М представлен на рисунке 3.1.

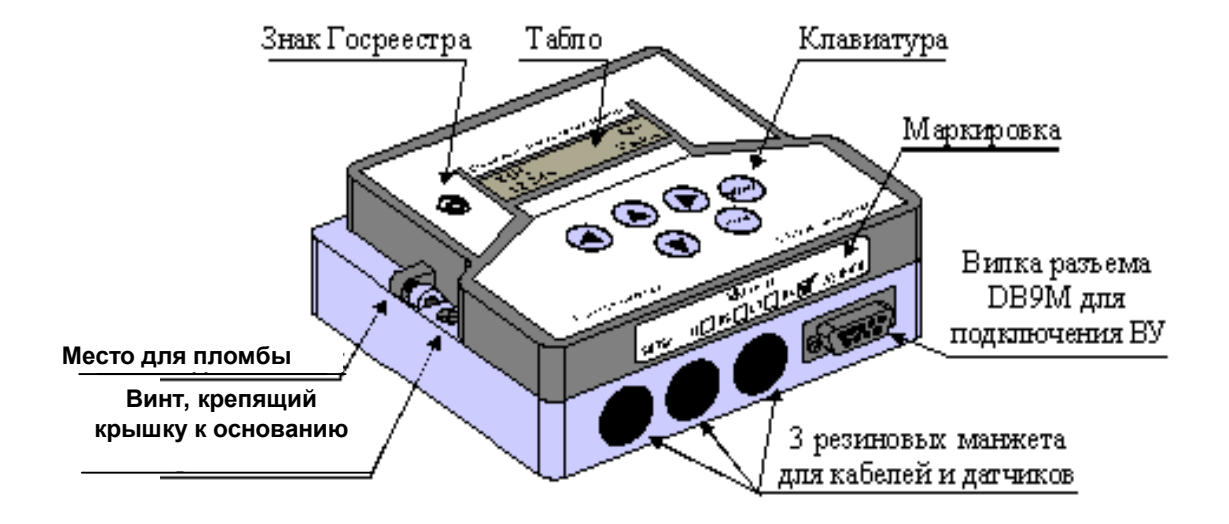

Рисунок 3.1 – Внешний вид МВТ-2М

Доступ к разъемам внешних цепей и к переключателю, разрешающему ввод настроечных параметров, открывается с противоположной стороны снятой крышки. Кабельные вводы (резиновые манжеты или гермовводы – по заказу) цепей датчиков устанавливаются на нижней стенке основания корпуса.

[Внутри о](#page-10-0)снования корпуса располагается плата интерфейса и дополнительная батарея для питания датчиков расхода с номинальным напряжением 3,6 В и номинальной емкостью 7 А·ч<sup>10</sup>. По умолчанию MBT-2M поставляется с интерфейсом RS232С. По отдельному заказу вместо интерфейса RS232С может быть установлен интерфейс RS485 и дополнительная батарея питания датчиков расхода.

Вилка стандартного разъема DB9М интерфейса RS232С/RS485 установлена на нижней стенке основания и доступна без снятия крышки.

# **3.2 Энергопотребление**

Электропитание выходной цепи датчиков ВС, ТС и МВТ-2М обеспечивается от встроенной батареи с номинальным напряжением 3,6 В и номинальной емкостью: 1,9 А·ч – у модели 01 и 7 А·ч – у моделей 02 – 04*.*

<span id="page-10-0"></span> $10$  Описание блока дополнительной батареи приведено в Приложении Е

**ВНИМАНИЕ!** Расчетный ресурс работы батареи указанный в пункте 2.8, установлен при условиях:

- температура окружающего воздуха 0 25°С,
- средняя частота импульсов от ВС до 80 Гц,
- период измерений температуры и давления 600с,
- включена защита от доступа,
- время работы с ВУ до 5 часов в месяц.

МВТ-2М контролирует разряд батареи питания. Нормальное функционирование обеспечивается до 2-х недель после активизации признака разряда батареи. Накопленные архивы сохраняются и при полном разряде батареи.

Замена батареи может потребоваться ранее расчетного ресурса при несоблюдении вышеуказанных условий, а при благоприятных условиях, например, при частоте импульсов ВС не более 2 Гц, не потребоваться до конца срока службы.

# **3.3 Алгоритм работы**

Работа МВТ-2М заключается в преобразовании входных сигналов в показания соответствующих физических величин и выходные сигналы.

Сигналы ТС и ПД подвергаются преобразованию с назначенным периодом измерений **ПИ**. Полученные коды служат для вычисления показаний текущих температур и давлений.

Среднеарифметические архивные показания температуры и давления - частное от суммы текущих показаний на число их измерений за час, сутки и месяц.

Средневзвешенные часовые архивные показания температуры **-** частное от суммы произведений показаний температуры и значений объема на периоде **ПИ** на часовые архивные показания объема. То есть определяются с учетом измеренного объема воды. При отсутствии импульсов показания принимают среднеарифметическое значение.

Импульсы ВС умножаются на назначенный вес **ВИ** и суммируются.

Показания объемного расхода **–** частное от суммы импульсов (с учетом **ВИ**) на перид обновления показаний (от 18 с до назначенной уставки **УО**). При отсутствии импульсов на периоде УО показания объемного расхода обнуляются.

Часовые архивные показания объема – сумма импульсов (с учетом **ВИ**) за час.

Плотность и энтальпия воды вычисляется по уравнениям, аппроксимирующим данные ГСССД, где в качестве составляющих служат средневзвешенная часовая температура и измеренное либо, при отсутствии датчиков давления, назначенное абсолютное давление **РД**.

Часовые архивные показания массы и тепловой энергии вычисляются по назначенным соответствующими признаками формулам, приведенным в пункте 2.5.

Суточные архивные показания объема, массы и тепловой энергии – сумма часовых показаний. Средневзвешенная суточная температура – частное от суммы произведений часовых значений температуры и объемов на архивное значение суточного объема.

Месячные архивные показания объема, массы и тепловой энергии - сумма суточных показаний. Средневзвешенная месячная температура – частное от суммы произведений суточных значений температуры и объемов на архивное значение месячного объема.

Итоговые показания вычисляются в конце часа суммированием часовых показаний.

В МВТ-2М встроена система диагностики работы узла учета. Алгоритм работы при наличии диагностируемых ситуаций (ДС) и описание кодов ДС для их распознавания приведены в приложении Б.

# **3.4 Табло, клавиатура и меню**

**Табло** – двух строчный индикатор, имеющий 16 знакомест в каждой строке. Без нажатия клавиш более 5 минут табло гаснет. После этого (независимо от состояния в момент гашения), при нажатии любой клавиши на табло отображается активное исходное состояние табло, пример которого показан на рисунке 3.2.

 В этом состоянии на верхней строке индицируется: дата (день/месяц/год) и текущее время (час : минута), на нижней при включенной защите – только обозначение раздела **БД1(БД2)** меню. При отключенной защите слева на нижней строке индицируется символ **д** (доступ открыт), а при работе в режиме поверки – символ **п**.

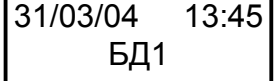

Рис.3.2 – Исходное состояние табло

**Клавиатура** состоит из 6 клавиш. Назначение клавиш:

▲, ▼, ◄ и ► – выбор пункта на текущем уровне иерархии меню и значения параметра;

**ВВОД** – вход в выбранный пункт и фиксация значения или процедуры;

**МЕНЮ** – выход из пункта на предыдущий уровень иерархии меню.

При нажатии по центру клавиши производится соответствующее однократное действие. При удержании (более 2 с) клавиши ▲ и ▼ действие повторяется.

Меню структурировано в последовательные уровни иерархии: разделы, подразделы, группы, параметры или процедуры. Пункты каждого уровня состоят из кольца пунктов последующего уровня. При этом пункты, не актуальные в конкретном применении, исключены из меню.

Текущий пункт меню (подраздел, группа, параметр и значение) индицируется на нижней, а пункт предыдущего уровня – на верхней строке табло. Если индицируется дата и время, то на нижней строке – высший уровень меню (разделы).

При этом состоянии табло нажатиями клавиш ▲ или ▼ можно выбрать необходимый раздел согласно рисунку 3.3.

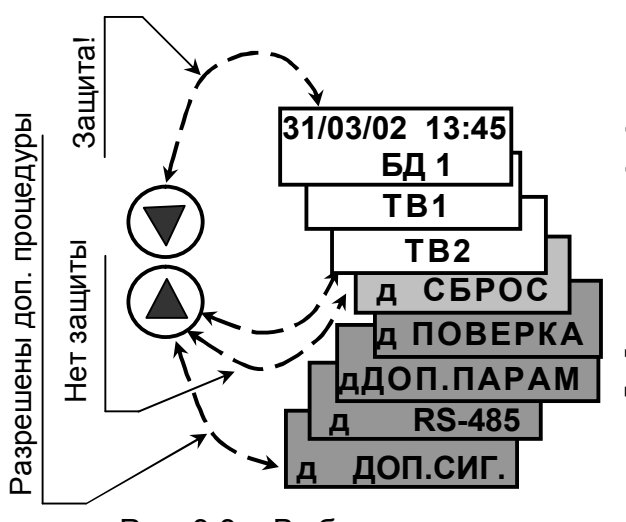

Рис. 3.3 – Выбор раздела

Полный состав разделов меню:

**БД1**- основная база настроечных параметров;

**ТВ1** – показания величин по системе ТВ1;

**ТВ2** – показания величин по системе ТВ2;

**СБРОС** – сброс архивов и итоговых показаний;

**ПОВЕРКА<sup>11</sup>** – активизация поверочной базы [данных и р](#page-12-0)ежима поверки;

**ДОП.ПАРАМ** – разрешение изменения параметров, помеченных курсивом в пункте 2.4.

**RS485** – настройка адаптера интерфейса RS-485

При включенной защите для вывода доступны только разделы **БД1 (БД2)**, **ТВ1** и **ТВ2**.

**МВТ=03 ПВ 2.0 АВ 3.1**

<span id="page-12-0"></span>При включенной защите, нажатии и удержании (около 3 с) клавиши **МЕНЮ** на табло индицируется заставка с Рис. 3.4 Индикация обозначением модели МВТ-2М (01, 02, 03, 04), версии про-модели и версии МВТ-2М

граммного обеспечения ПВ Х.Х и аппаратной версии АВ Х.Х. Последующее нажатие **МЕНЮ** убирает заставку.

Пример индикации заставки показан на рисунке 3.4.

При отключенной защите (слева на нижней строке символ **д**) – дополнительно доступен вывод раздела **СБРОС**.

При отключенной защите и удержании (около 3 с) клавиши **МЕНЮ** также открывается доступ для вывода дополнительных (затемненных на рисунке 3.3) разделов. Последующее удержание (около 3с) клавиши **МЕНЮ** блокирует возможность их индикации.

# **3.5 Вывод и изменение настроечных параметров**

Для просмотра на табло настроечных параметров **активной рабочей базы данных** необходимо перейти на верхний уровень меню (клавиша **МЕНЮ**) и с помощью клавиш ▲ или ▼ выбрать и войти (клавиша **ВВОД**) в раздел **БД1.** Затем выбрать (клавиши ▲ или ▼) и войти (клавиша **ВВОД**) в необходимые пункты: подраздел, группа и параметр. Состав, обозначение и расположение подразделов в **БД1**, групп в подразделах и параметров в группах приведены в пункте 2.4. Пример процедур вывода приведен на рисунке 3.5.

Для вывода значения другого параметра той же группы (другой группы того же подраздела (другого подраздела)) следует вернуться на необходимый уровень, нажав раз (два (три)) клавишу **МЕНЮ**, выбрать и войти, как указано выше, в необходимый параметр.

Если выбранный параметр не актуален в конкретном применении, то на нижней строке индицируется подсказка **Не используется**.

Изменять параметры (кроме группы **Интерф**.) можно только при отключенной защите, когда слева на нижней строке индицируется символ **д.** При этом вначале значение параметра надо вывести на табло.

**31/03/02 13:45**  $\mathbf{52}$ **Меню Ввод** Выбор подраздела **Выбор подраздела БД Системные Настр.ТВ1 1.1 Архив Меню Ввод Системные Общие Выбор группы Время Рекв. Интерф. Меню Ввод Общие** Выбор параметра **Выбор параметра ЕИ ПИ ТВ tx Рх ХТ** Вывод значения **Вывод значения Меню Ввод ЕИ 0**

Рис. 3.5 – Пример вывода значения параметра **ЕИ**

Изменение значения осуществляется по-

разрядно. Разряд выбирается клавишами ◄ или ►, при этом актуальный разряд значения мерцает. Разделитель (пробел, запятая и т.п.) не выбирается. Выбор цифры и знака «–» осуществляется клавишами ▲ или ▼.

Завершается изменение нажатием клавиши **ВВОД**. При этом значение фиксируется в памяти и происходит переход на предыдущий уровень меню (индицируется обозначение параметра). Если заданное значение вне диапазона, то оно игнорируется и отображается подсказка **Ош!** (Ошибка).

Изменение параметров ЕИ, СЕ, АТ и КТ возможно только после выполнения операции сброс, а параметров, помеченных курсивом в пункте 2.4 - только после входа в раздел ДОП.ПАРАМ. и подтверждения необходимости изменения (согласно пункту  $3.10$ ).

При наличии двух режимов работы (параметр PP=1 и 2) вначале изменяют параметры базы БД1, а затем БД2. Смена БД1 на БД2 при входе в подраздел Выбор БД осуществляется клавишами ▲ или ▼ заменой значения 1 на 2.

Внимание! Выведенная последней (БД1 или БД2) является активной рабочей базой.

#### $3.6$ Вывод на табло текущих и итоговых показаний

Для вывода на табло текущих и итоговых показаний величин необходимо перейти на верхний уровень меню (нажатиями клавиши «МЕНЮ») и с помощью клавиш А или ▼ выбрать и войти (нажатием ВВОД) в нужный раздел ТВ1 или ТВ2 и подраздел Текущие или Итоги. При этом на верхней строке табло выводятся обозначения раздела (ТВ1 или ТВ2) и величины, а на нижней - показания и обозначение единицы измерений величины. Просмотр показаний других величин того же подраздела обеспечивается последовательными нажатиями клавиш < или ▶.

Состав, формат и условные обозначения величин в подразделе Текущие и Итоги соответствует пункту 2.2.

Для вывода показаний величин другого подраздела (раздела) следует, нажав раз (два) клавишу «МЕНЮ», выбрать и войти, как указано выше, в нужный пункт. Пример вывода текущих и итоговых показаний ТВ1 показан на рисунке 3.6

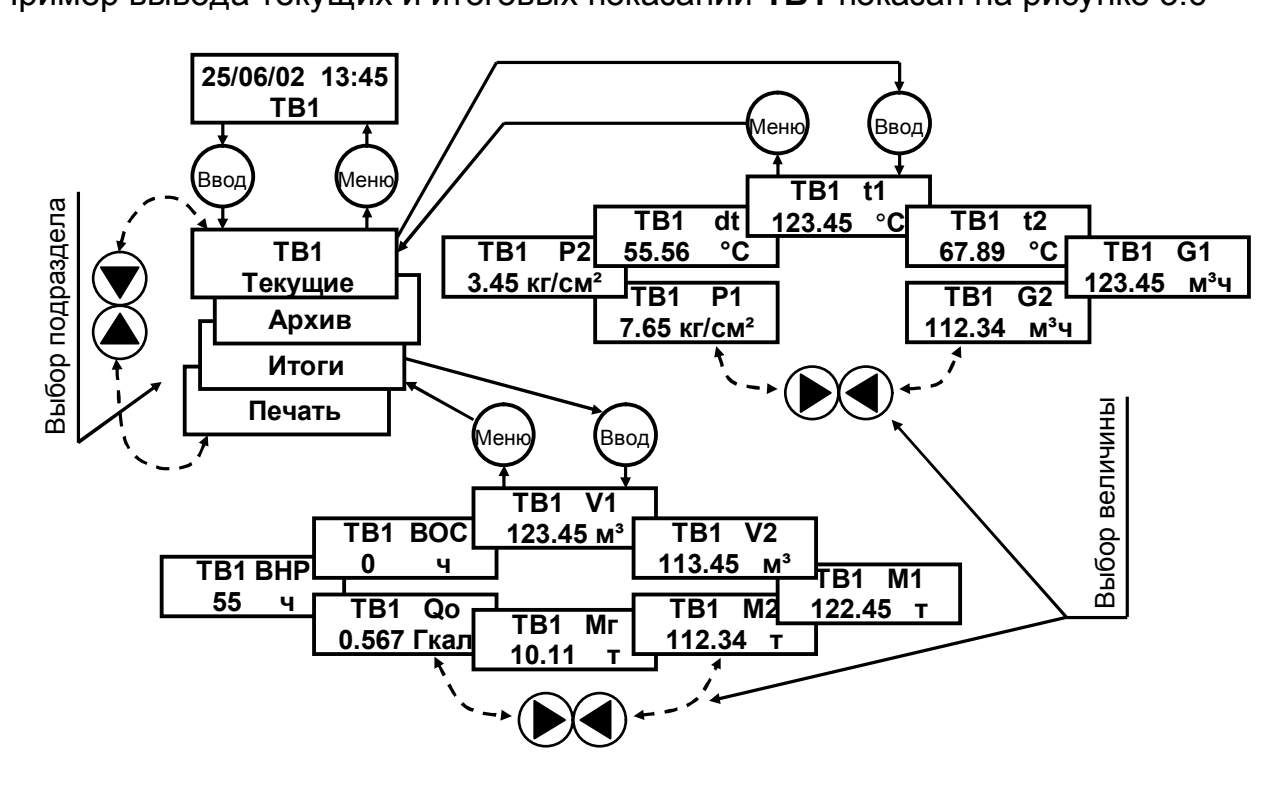

Рисунок 3.6 Пример вывода на табло текущих и итоговых величин

Величины не актуальные в конкретном применении, а так же не востребованный раздел ТВ2 исключаются из меню.

#### **3.7 Вывод на табло архивных показаний**

Для вывода на табло архивных показаний необходимо перейти на верхний уровень меню (клавиша **МЕНЮ**) и с помощью клавиш ▲ или ▼ выбрать и войти (клавиша **ВВОД**) в нужный раздел **ТВ1** или **ТВ2** и подраздел **Архив**. При этом на верхней строке табло выводятся сообщения **ДН** (дата начала архива) и **РП** (режим просмотра архива), а на нижней – поле исходной даты (сутки/месяц/год) входа в архив и поле с мерцающим обозначением вида архива **ч** - часовой архив.

Вид архива (месячный **м** или суточный **с**) выбирается клавишами ▲ или ▼.

Выбор даты входа в архив определяется видом архива. Для часового и суточного архивов можно задать день, а для месячного – месяц. Соответствующее поле (сутки или месяц) выбирается нажатиями клавиш ◄ или ► и с помощью клавиш ▲ или ▼ устанавливается нужное значение.

При выборе даты, где архив пуст (в прошлом или будущем), на верхней строке индицируется подсказка **Ап** (Архив пуст).

Примеры выбора архива и даты входа в него приведены на рисунке 3.7.

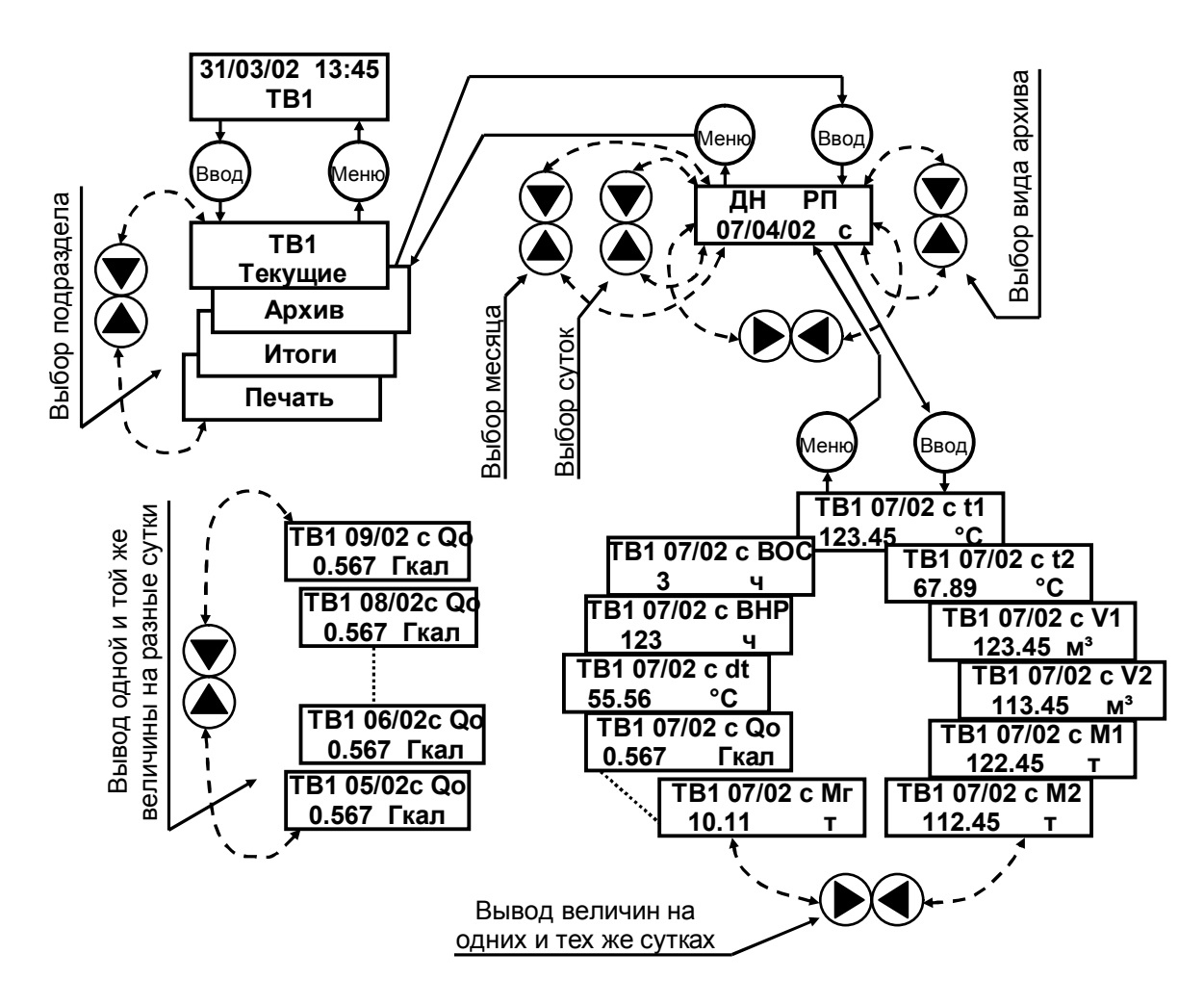

Рис.3.7 – Примеры вывода текущих и итоговых показаний и величин

Вход в архив обеспечивается нажатием клавиши **ВВОД**. При этом на верхней строке табло выводятся обозначения раздела (**ТВ1** или **ТВ2**), выбранной даты (суток/месяца и – только в часовом архиве – часа, где цифры 00 соответствуют первому, 23 – последнему часу суток), вид архива (**м**, **с**, **ч**) и обозначение величины, а на нижней – показания и обозначение единицы измерений. При наличии на выбранном интервале времени ДС выводится код диагностики, активный для индицируемой величины, либо знак **?**, если ДС соответствует другим величинам системы (**ТВ1** или **ТВ2**) (в том числе **ВРН** и **ВОС)**.

После входа в архив просмотр архивных показаний других величин на одном и том же интервале времени (строка отчета) обеспечивается последовательными нажатиями клавиш ◄ или ►. Просмотр архивных показаний одной и той же величины на других интервалах времени (столбец отчета) обеспечивается последовательными нажатиями клавиш ▲ или ▼. При этом на верхней строке табло также изменяются сопровождающие значения суток, месяца или часа – соответственно виду архива. При достижении пределов ретроспективы архива (в прошлом или будущем) на нижней строке индицируется подсказка **Ап** (Архив пуст).

Находясь в архиве на любом интервале времени и величине, можно перейти к просмотру как по строке (нажатиями ◄ или ►), так и столбцу (нажатиями ▲ или ▼).

Для вывода архивных показаний величин из другого вида архива следует вернуться на предыдущий уровень меню (клавиша **МЕНЮ**), выбрать нужный вид архива **м**, **с** или **ч** (месячный, суточный или часовой) и войти, как указано выше, в режим просмотра.

Для вывода архивных показаний величин другой системы следует, нажав два раза клавишу **МЕНЮ**, выбрать и войти, как указано выше, в нужный раздел (**ТВ1** или **ТВ2**) и подраздел **Архив**.

Состав, формат, условное обозначение и последовательность расположения величин в подразделе **Архив** соответствует пункту 2.2.

Величины не актуальные в конкретном применении, а так же не востребованный раздел **ТВ2** исключаются из меню.

#### **3.8 Вывод на принтер архивных показаний**

Вывод на принтер архивных показаний величин осуществляется раздельно по **ТВ1** и по **ТВ2**.

Для вывода на принтер архивных показаний необходимо перейти на верхний уровень меню (нажатиями клавиши **МЕНЮ**) и с помощью клавиш ▲ или ▼ выбрать и

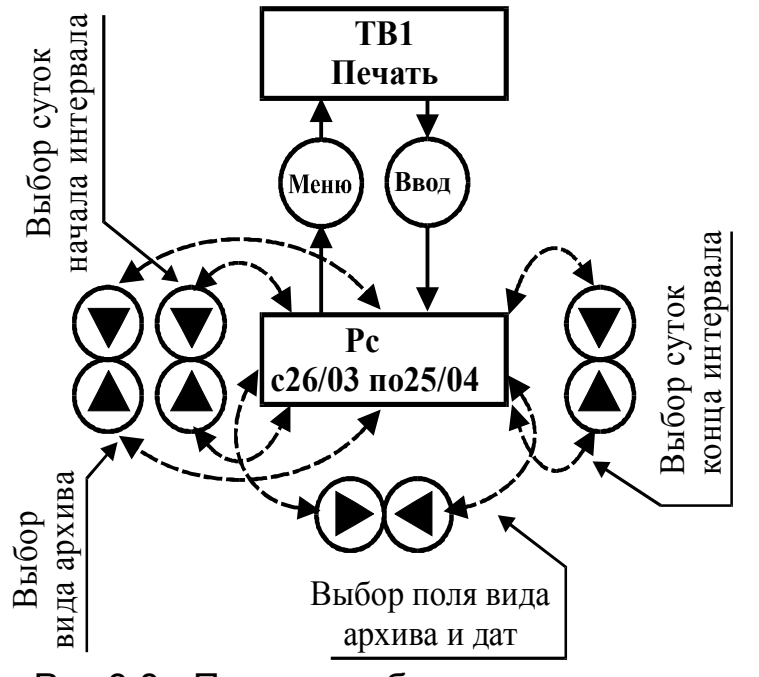

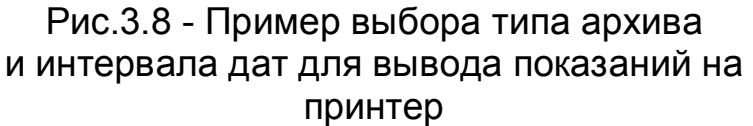

войти (клавиша **ВВОД**) в нужный раздел ТВ1 или ТВ2 и подраздел **Печать** (рисунок 3.8). При этом на верхней строке табло индицируется обозначение **Рс** (режим печати суточного архива) с мерцающим символом «**с»** (вывод из суточного архива), а на нижней – поля исходных пределов (сутки/месяц) интервала дат, за который необходимо распечатать архив. Вывод на принтер часового архива «**ч»** выбирается нажатием ▲ или ▼.

Для выбора других пределов (сутки/месяц) интервала дат, за который необходимо распечатать архив, вначале нажатиями клавиш ◄ или ► выбирается соответствующее поле суток, первый разряд значения которого начинает мерцать. Нужные сутки и месяц выбираются нажатиями ▲ или ▼.

При выборе начала и конца интервала дат вне пределов ретроспективы архива (в прошлом или будущем), где архив пуст, на верхней строке индицируется подсказка **Ап**(Архив пуст).

**ВНИМАНИЕ!** При наличии на экране надписи **Ап! печать не происходит**.

Вывод архива на принтер начинается после нажатия клавиши **ВВОД**. При этом: - в правом верхнем углу табло индицируется подсказка **Пч!**;

- блокируется клавиатура на время печати;

- после завершения печати МВТ-2М переходит на подраздел меню предыдущего уровня (ТВ1(ТВ2) Печать).

Для вывода архивных показаний из другого архива следует выбрать, как указано выше, нужный символ «**с»** или «**ч»** в обозначении режима «**Р…**», начало и конец интервала дат.

**Примечание** При выводе часового архива на принтере печатаются показания не более чем за 24 часа даты, выбранной началом интервала дат.

Для вывода на принтер архивных показаний системы ТВ2 следует, нажав два раза клавишу **МЕНЮ**, выбрать и войти, как указано выше, в раздел **ТВ2** (если он востребован в конкретном применении) и подраздел **Печать**.

Состав, формат, условное обозначение величин при печати соответствует пункту 2.2. Величины не актуальные в конкретном применении при печати заменяются прочерком. Пример формата печати приведен в Приложении В.

**Примечание** Вывод на пульт НП архивных показаний осуществляется **одновременно** по каждой системе **ТВ1** и **ТВ2**. При этом руководствуются эксплуатационной документацией на НП.

# **3.9 Сброс**

Раздел **СБРОС** меню МВТ-2М предназначен для обнуления содержимого архивов и итоговых значений параметров.

**Примечание** Выполнении операции **СБРОС** не приводит к обнулению настроечных параметров в БД1 (БД2)

Операцию сброс необходимо выполнять в следующих ситуациях:

- 1) при вводе прибора в эксплуатацию на узле коммерческого учета;
- 2) при вводе новой даты и цифры часа;

3) перед изменением параметров **ЕИ**, **СЕ**, **AT** и **KT**;

4) после выхода из режима **ПОВЕРКА**;

5) при переполнении разрядной сетки, обеспечивающей верхний предел диапазона месячных и итоговых показаний этих величин. (может произойти при неправильном выборе параметра **СЕ**).

Для выполнения операции сброс необходимо:

- разрешить доступ, установив переключатель защиты в правое положение;

- перейти на верхний уровень меню (нажатиями клавиши **МЕНЮ**) и с помощью клавиш ▲ или ▼ выбрать и войти (нажатием **ВВОД**) в раздел **СБРОС**;

- клавишами ▲ или ▼ подтвердить необходимость сброса (да) или отказа (нет) и нажать клавишу **ВВОД**.

После выполнения операции сброс при необходимости блокируют доступ к этому разделу, установив переключатель защиты в левое положение.

# **3.10 Дополнительные параметры**

Раздел **ДОП.ПАРАМ.** предназначен для разрешения доступа к изменению настроечных параметров, выделенных курсивом в пункте 2.4.

Для выполнения данной операции необходимо:

- снять защиту, установив переключатель защиты в правое положение;

- разрешить доступ к дополнительным разделам меню путем удержания (около 3с) нажатой клавиши **МЕНЮ**;

- клавишами ▲ или ▼ подтвердить необходимость изменения (**да**) или отказа (**нет**) дополнительных параметров и нажать клавишу **ВВОД**.

При этом индицируется предыдущий уровень меню (**ДОП.ПАРАМ**) и можно изменять (как указано в пункте 3.5) значения вышеуказанных параметров.

После изменения значений этих параметров при необходимости удерживают (около 3 с) нажатой клавишу МЕНЮ, прекращая, тем самым, доступ к дополнительным разделам, и устанавливают переключатель защиты в левое положение.

# **4. Безопасность эксплуатации**

МВТ-2М не обладает факторами, имеющими опасный характер при работе с ним.

При эксплуатации и испытаниях МВТ-2М должны соблюдаться «Правила технической эксплуатации электроустановок потребителей», «Правила техники безопасности при эксплуатации электроустановок потребителей»

# **5. Подготовка к эксплуатации**

#### **5.1 Распаковка**

После распаковки МВТ-2М помещают в сухое отапливаемое помещение на 24 часа.

# **5.2 Место установки и крепление**

При выборе места установки следует учитывать, что допустимыми для МВТ-2М являются рабочие условия согласно пункту 2.8. Наиболее благоприятная температура окружающего воздуха от 15 до 25 ºС. В помещении недопустимо наличие паров кислот, щелочей, примесей аммиака, сернистых и других газов, вызывающих коррозию, а также недопустима конденсация влаги.

Место установки не должно быть вблизи силовых кабелей, электрощитов, сварочных аппаратов и т. п., иначе МВТ-2М следует защитить заземленным металлическим коробом.

На выбранной поверхности производится крепление основания корпуса (при снятой крышке) винтами в четырех точках согласно рисунку 5.1.

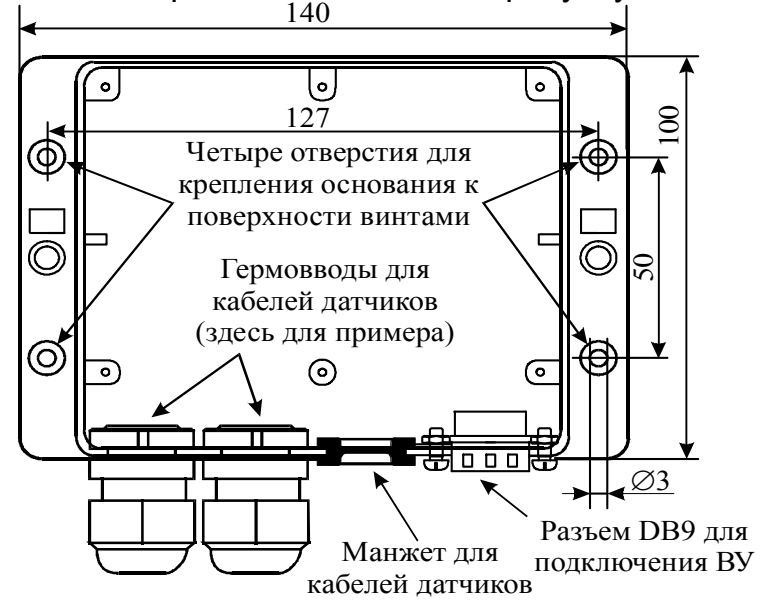

Рисунок 5.1 – Схема крепления корпуса МВТ-2М

#### **5.3 Линии связи и заземление**

Линия связи с ВС и ПД 2-х проводная, а с каждым ТС не имеющим неразъемного кабеля, 4-х проводная. Допускается применение ТС, имеющих неразъемный 2-х проводный кабель. Варианты подключения ТС показаны на рисунке 5.2.

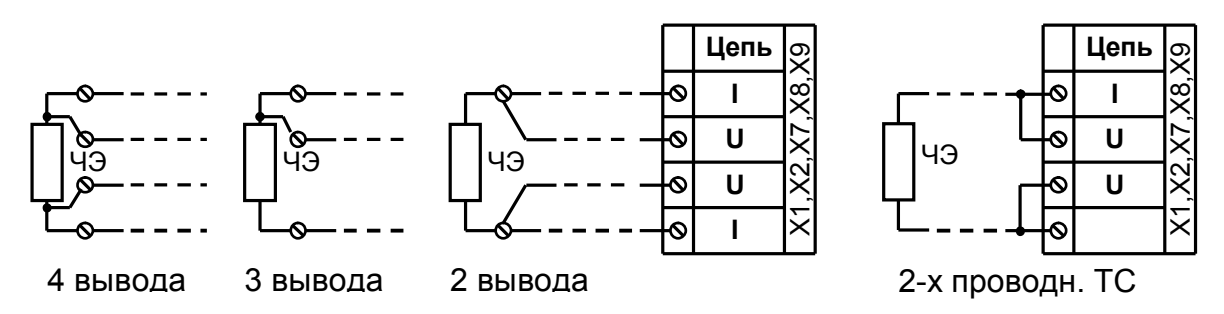

Не рекомендуется применение ВС и ПД, выход которых связан электрически с корпусом. Если же таковые имеются, то для выравнивания потенциалов между ними следует соединить корпуса датчиков заземленным проводником.

**Внимание!** Для питания датчиков давления необходимо использовать внешние блоки питания!

Разрешается применять для питания 2-х проводных ПД одного блока питания.

Длина линий связи с датчиками может быть до 500 м. При этом сопротивление каждого проводника, от датчика до МВТ-2М, не должно превышать 50 Ом.

Диаметр кабеля, пропускаемого через кабельный ввод, должен быть 7–10 мм. Сечение проводников, подключаемых к разъемам, должно быть 0,35–1 мм<sup>2</sup>.

Допускается иметь внешние переходные колодки линий связи, предусматривающие защиту от механических повреждений и пломбирование этой защиты.

Линии связи с датчиками и внешними устройствами допускается прокладывать неэкранированными кабелями в случае отсутствия вблизи силовых проводников, электрощитов, трансформаторов, сварочных аппаратов и прочих источников электромагнитных помех. При этом кабели должны быть защищены от несанкционированного замыкания и обрыва.

Во всех других случаях линии связи с датчиками и внешними устройствами рекомендуется выполнять экранированными кабелями либо прокладывать в металлических трубах или металлорукавах. При этом для сигнальных линий можно иметь общий кабель или общий экран. Каждый из экранов должен быть заземлен.

Линии связи с модемом должны быть защищены от импульсных перенапряжений и иметь защитное заземление.

Рекомендуется создание выделенного рабочего заземления. Нельзя применять в качестве заземлителя трубопроводы и другие элементы системы теплоснабжения, контур защитного заземления и нулевой контур.

Соединение объектов заземления (щита, короба, экранов, датчиков и других устройств) с заземлителем следует выполнять по радиальной схеме – отдельными проводниками, соединенными непосредственно с заземлителем.

Отсутствие заземления допускается в случае, если к прибору не подключены никакие внешние устройства, имеющие сетевые источники питания. При решении вопроса заземления и экранирования следует учитывать рекомендации, приведенные в документации на применяемые датчики.

Защитное заземление МВТ-2М от поражения электрическим током не требуется.

# **5.4 Подключение внешних цепей**

Для подключения цепей датчиков в нижней стенке основания необходимо: прорезать острым предметом по канавке, выдавить необходимое количество отверстий (от 1 до 3), зачистить в них заусенцы и установить вводы ( резиновые манжеты, находящиеся в комплекте принадлежностей, или гермовводы, поставляемые по заказу), а затем через вводы пропустить кабели. В напрасно выдавленном отверстии устанавливают не прорезанную резиновую манжету.

Разъемы для подключения внешних цепей находятся на модуле, закрепленном в крышке МВТ-2М. Размещение разъемов приведено на рисунке 5.3, а схема подключения датчиков – на рисунке 5.4.

[При](#page-20-0) поставке МВТ-2М ответные части разъемов<sup>12</sup> и джамперы установлены.

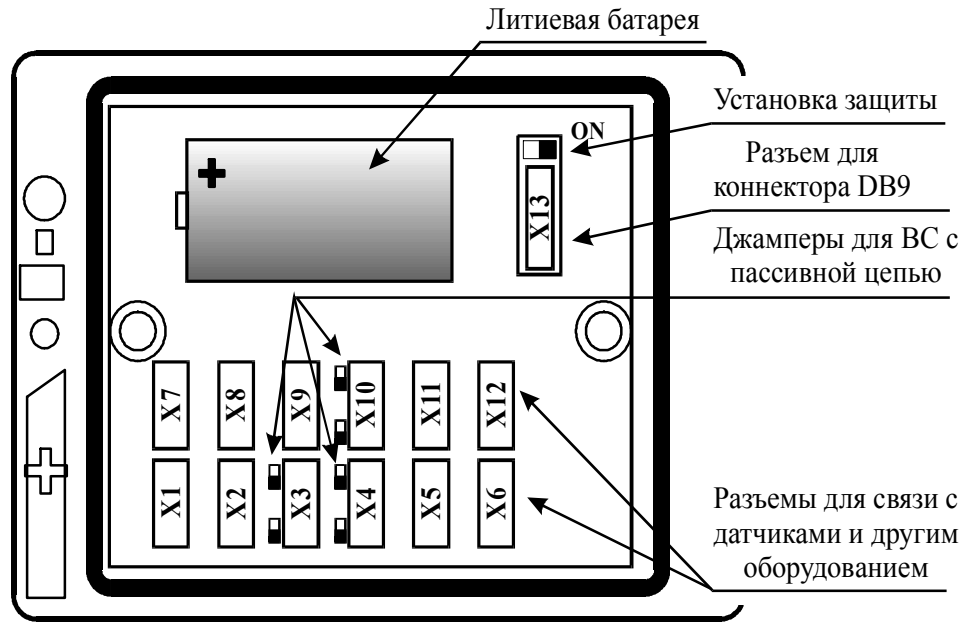

Рисунок 5.3 – Вид снизу на снятую крышку МВТ-2М

Перед подключением внешних цепей следует убедиться в соответствии характеристик датчиков требованиям пункта 2.1. Следует обратить внимание:

- *на тип выходной цепи ВС* (пассивная или активная) и наибольшую частоту следования импульсов на соответствие требованиям пункта 2.1.

В случае пассивного выхода ВС следует установить перемычку (джампер), показанную на рисунке 5.3 слева от соответствующего разъема Х3, Х4 и Х10, а при активном – снять ее.

- *на характеристику и количество выводов ТС.* **Не допускается применение ТС с разнотипными характеристиками!**

# - *на диапазон выходного сигнала тока и верхний предел ПД*.

**ВНИМАНИЕ!** Не допускается применение многоканальных блоков питания ПД с гальванически связанными цепями!

[При п](#page-20-0)одключении проводников линий связи с датчиками и блоком питания одного из ВС к штекерам разъемов МВТ-2М руководствуются рисунком 5.4 $^{\rm 13}$ .

Каждый кабель линий связи необходимо разделать на длину 8–10 см. Проводники кабелей следует тщательно зачистить, вставить в гнездо соответствующего штекера, которые рекомендуется предварительно отсоединить от розеток разъемов, и закрепить винтом.

<span id="page-20-0"></span><sup>12</sup> В моделях 02-04 разъем Х5 (дополнительные входы) поставляется по отдельному заказу.

<sup>13</sup> Наклейка с рисунком 5.4 находится на дне основания корпуса МВТ-2М

После монтажа, убедившись в надежности контакта подергиванием каждого проводника, вставить все штекеры в соответствующие розетки разъемов.

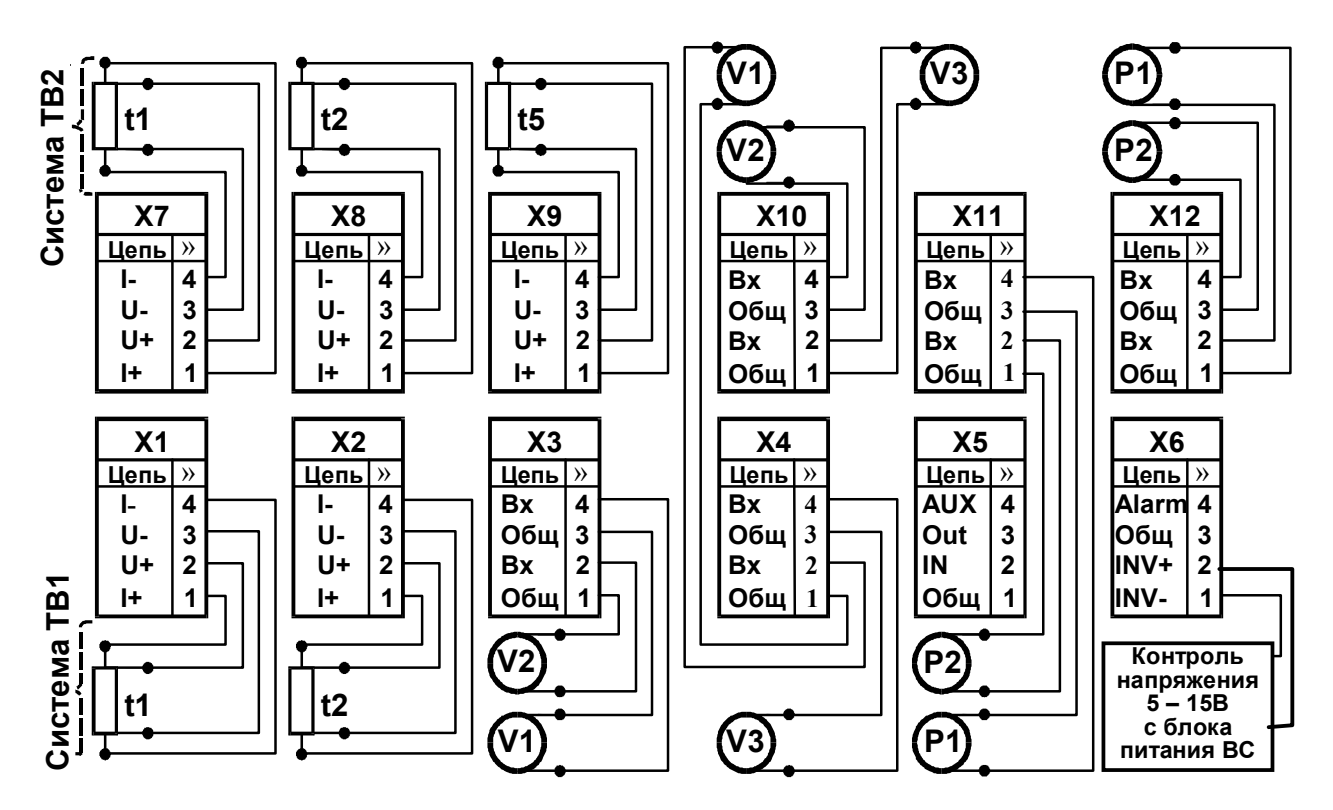

Рисунок 5.4 Подключение датчиков к разъемам МВТ-2М

Модем, компьютер, принтер подключаются к разъему DB9. Схемы подключения внешних устройств приведены в приложении Г.

#### $5.5$ Ввод настроечных параметров

Сведения о настроечных параметрах рекомендуется свести воедино, например, в виде таблицы. При необходимости иметь два режима работы каждой из систем ТВ1 и ТВ2 таблицы составляются раздельно для каждой базы данных БД1 и БД2. При выборе значений параметров руководствуются пунктом 2.4 и приложением А. При этом значения параметров подраздела Системные, а также Общие (СЕ, АТ, КТ) должны быть одинаковыми.

Ввод значений настроечных параметров рекомендуется проводить до монтажа внешних цепей. Переключатель защиты должен находиться в правом положении.

Вначале выводят на табло текущие дату и время суток. При расхождениях показаний с реальной датой и временем необходимо осуществить ввод реальных значений параметров УД и УТ. При вводе значения УТ (время суток) нажатие на клавишу ВВОД следует произвести по сигналу точного времени.

Другие данные вводят с лицевой панели согласно пункту 3.5. При этом следует вначале вводить данные базы БД1, а затем, при ее наличии БД2. Необходимость наличия двух режимов работы (двух баз данных) задается значением 1 или 2 параметра РР.

Смена базы БД1 на БД2 (и наоборот) осуществляется в подразделе Выбор БД выбором клавишами < или > соответствующего значения 1 или 2.

Внимание! Выведенная последней (БД1 или БД2) остается активной рабочей базой.

При необходимости (в случаях, оговоренных в пункте 3.9 настоящего руководства) предварительно выполняют операцию СБРОС.

22

# **5.6 Апробация функционирования**

После монтажа и ввода базы данных надо убедиться в нормальном функционировании узла учета. Для этого следует последовательно вывести на табло значения температур и объемных расходов. При сомнениях в реальности их значений последовательно проверяют: монтаж цепей, настроечные параметры на соответствие паспорту датчиков и датчиков на соответствие их паспорту. При наличии диагностических сообщений, следует устранить вызвавшую их причину, руководствуясь пунктом 6.2.

# **5.7 Защита от вмешательства**

Для защиты от несанкционированного вмешательства в работу МВТ-2М при снятой крышке переключатель защиты согласно рисунку 5.3 должен быть переведен в **левое положение**. При этом левое знакоместо нижней строки табло **становится пустым** и попытки изменения настроечных параметров (кроме группы **Интерф.**) игнорируются, а на табло индицируется сообщение **ЗЩ!**

Параметры **ВУ** и **СО** группы **Интерф.** не влияют на работу МВТ-2М и доступны для изменения с лицевой панели и по интерфейсу при включенной защите.

Смена режима работы (активной **БД1** или **БД2**) возможна при включенной защите только при предварительном разрешении этой операции (путем задания значения параметра **РР=2** при вводе МВТ-2М) теплоснабжающей организации.

После приемки узла учета в эксплуатацию крышку соединяют с основанием, фиксируют ее двумя винтами и пломбируют в двух местах согласно рисунку 3.1.

# **6. Обслуживание при эксплуатации**

# **6.1 Порядок эксплуатации**

В процессе эксплуатации взаимодействие пользователя с МВТ-2М в основном сводится к считыванию текущих и архивных показаний и внешнему осмотру.

При необходимости также производят:

- смену схемы измерений (например, зимней на летнюю и наоборот) – при наличии одной базы данных БД1 (при значении параметра РР=0);

- смену базы данных (например, зимней БД1 на летнюю БД2 и наоборот) – при назначении двух режимов работы тепловых вводов. В этом случае при значении параметра **РР**=1 быстрая смена базы данных, например, зимней БД1 на летнюю БД2 и наоборот, возможно только при снятии пломбы и защиты от несанкционированного вмешательства в работу МВТ-2М (перевод переключателя согласно рисунку 5.3 в правое положение), а при согласовании теплоснабжающей организации на назначение **РР**=2 (во время ввода МВТ-2М в эксплуатацию) – без снятия пломбы;

- коррекцию хода часов;

- подключение модема, компьютера, пульта НП и принтера (в том числе изменение значений признаков внешнего устройства и скорости обмена) – без снятия пломбы.

С установленной периодичностью один раз в 4 года проводят поверку.

При снятии с эксплуатации на поверку рекомендуется зафиксировать архивные показания, поскольку в результате поверки они будут стерты из памяти МВТ-2М.

# **6.2 Устранение нештатных ситуаций**

МВТ-2М имеет систему диагностики нештатных ситуаций. Диагностике подвергаются:

- · параметры систем теплоснабжения ТВ1 и ТВ2;
- · аппаратная часть вычислителя;
- · наличие напряжения во внешней электросети, питающей ВС.

Код наличия ДС выводится на правое знакоместо нижней строки табло. При отсутствии диагностируемых ситуаций правое знакоместо нижней строки табло пусто. Распознавание кодов ДС и вызывающие их причины описаны в приложении Б.

Для устранения активных ДС в системах **ТВ1** и/или **ТВ2** проводят мероприятия по проверке и устранению возможных причин.

# **Температура вне диапазона измерений**:

· Соответствие данных паспорта датчика и значения настроечного параметра **ХТ**;

- · Количество проводников линии связи;
- · Надежность контактов на стороне ТС и МВТ-2М;

· Обрыв, короткое замыкание или замыкание на землю линии связи, для чего ее отсоединяют на стороне ТС и МВТ-2М и прозванивают.

· Герметичность гильзы ТС – на предмет проникновения воды;

· Целостность чувствительного элемента. Сопротивление ТС при температуре близкой 20 ˚С должно быть в пределах 107–109 Ом для 100П, Pt100 и 100М и 535– 545 Ом для 500П и Pt500.

# **Давление вне диапазона измерений**:

- · Функционирование блока питания и датчика;
- · Соответствие полярности сигнала;
- · Надежность контактов на стороне ПД и МВТ-2М;

· Обрыв, короткое замыкание или замыкание на землю линии связи, для чего ее отсоединяют на стороне ПД и МВТ-2М и прозванивают.

# **Объем вне диапазона уставок**:

- · Обоснованность значений уставок **ВV** и **НV**;
- · Функционирование водосчетчика;
- · Правильность цены импульса (**ВИ**);
- · Соответствие полярности сигнала;
- · Надежность контактов на стороне ВС и МВТ-2М;

· Наличие (отсутствие) перемычки слева от соответствующего разъема МВТ-2М при пассивном (активном) выходе ВС;

· Соответствие ВС требованиям пункта 2.1 и разъяснениям в пункте 5.4. Следует обратить внимание на частоту, длительность импульса и паузы, а также для активной цепи ВС напряжения высокого «Н» и низкого «L» уровня.

· Обрыв, короткое замыкание или замыкание на землю линии связи, для чего ее отсоединяют на стороне ВС и МВТ-2М и прозванивают.

# **Небаланс масс вне диапазона уставки**:

· Действительно нет подпитки системы теплоснабжения, а для закрытой системы - несанкционированного водоразбора. Если это так на самом деле, то устраняют причину, вызвавшую указанные ситуации.

· Обоснованность значения установки **БМ**.

· Проверяют функционирование датчиков методами, изложенными в их документации.

#### **Тепловая энергия отрицательна**.

При этом убеждаются, что действительно нет подпитки системы теплоснабжения и температура воды в обратном не выше, чем в подающем трубопроводе. Если это так на самом деле, то устраняют причину, вызвавшую указанные ситуации, методами, принятыми у пользователя.

#### **Перерывы в электропитании ВС**.

При этом обращают внимание на возможность несанкционированного отключения питания ВС. Для его исключения, прежде всего, пломбируют разъемные соединения цепей питания, в том числе подключение блока питания к электросети. При необходимости обеспечивают более надежное электропитание ВС, например, применяя блоки бесперебойного питания.

#### **Неисправности в МВТ-2М**.

Устранения неисправностей в МВТ-2М, после снятия его с эксплуатации осуществляется в условиях предприятия–изготовителя.

#### **7. Транспортирование и хранение**

Транспортирование МВТ-2М следует производить только в транспортной упаковке автомобильным, железнодорожным, авиационным, речным и морским транспортом с обеспечением защиты от дождя и снега. При транспортировании должны соблюдаться: температура окружающего воздуха от минус 10 до 50°С; относительная влажность до 95 % без конденсации влаги.

МВТ-2М без упаковки и в потребительской упаковке допускает хранение в закрытых отапливаемых хранилищах при температуре от 10 до 30 °С и относительной влажности до 95 %. Конденсация влаги не допускается.

Хранение следует выполнять на стеллажах. Складирование МВТ-2М друг на друга не допускается. Расстояние до отопительных устройств должно быть не менее 0,5 м. Воздух не должен содержать пыли, паров кислот и щелочи, а также газов, вызывающих коррозию. При хранении не требуется консервации и обслуживания.

# **8. Поверка МВТ-2М**

Каждый экземпляр МВТ-2М подвергается поверке при выпуске из производства, при ремонте электронного модуля, при эксплуатации и после хранения.

При эксплуатации поверку проводят с периодичностью один раз в 4 года.

После замены или ремонта любых сборочных единиц (корпус, кабельные вводы, батарея, клавиатура, табло и т. п.), кроме электронного модуля, определяющего метрологические характеристики МВТ-2М, поверку не проводят до истечения срока установленной периодичности.

При поверке должны соблюдаться требования безопасности согласно разделу 4.

**Поверку проводят в соответствии с «Методикой поверки МВТ-2М» поставляемой по отдельному заказу.**

# **Приложение А – Рекомендации по выбору настроечных параметров**

# **Значения системных настроечных параметров**

**ЕИ**– Единицы измерений Q и Р. Устанавливает теплоснабжающая организация.

**ПИ**– Период измерений. Выбирают 600 с, если нет обоснованных противопоказаний. При этом наиболее экономно расходуется ресурс встроенной батареи.

**ТВ**– Тепловые вводы. Выбирают по необходимости ведения учета в одной или двух системах теплопотребления (ТВ1 и ТВ2), например, одна – система отопления и вентиляции, другая система горячего водоснабжения. При назначении ТВ=0 система ТВ2 исключается из рассмотрения.

**tx** – Договорная температура холодной воды. Выбирают значение, принятое в теплоснабжающей организации, например, среднее для отопительного сезона. По этому значению ведутся вычисления удельного теплосодержания холодной воды hx в случае отсутствия измерений температуры х.в.

**Рх** – Договорное абсолютное давление х.в. Выбирают значение, принятое в теплоснабжающей организации, например, равное 1 кгс/см<sup>2</sup>. По выбранному значению ведутся вычисления hx.

**ХТ**– Характеристика ТС. Выбирается согласно паспорту и маркировке. При этом ТС должны быть однотипными, то есть характеристика должна быть одной и той же для всех подключаемых ТС.

**t5** – Назначение пятого ТС. Выбирают из необходимости измерений температуры: х.в., воды в трубопроводе 3 системы ТВ1 или наружного воздуха.

**Примечания: 1)** При отсутствии измерений температуры в трубопроводе 3 системы ТВ1 вычисления плотности **ρ** и удельного теплосодержания воды **h** ведутся по выбранному в нем договорному значению **tД**.

 **2)** В моделях 01 и 02 нет возможности подключения ТС5 и параметры t5, Пr5 и Пw5 исключаются из рассмотрения.

**Пr5** – Поправка на сопротивление пятого ТС при 0 ºС. Определяют по выражению:

$$
100 \cdot (R_0/R_0\varphi - 1) / (W_{100}\varphi - 1),
$$

где R<sub>0</sub>ф - фактическое сопротивление ТС при 0 °С, отличное от номинального R0, равного 100 Ом для 100П, Pt100, 100М и 500 Ом для 500П и Pt500;

 W100ф - фактическое отношение сопротивлений ТС при 100ºС и 0ºС, от личное от номинального  $W_{100}$ , равного 1,3911 для 100П, 500П, 1,3851 для Pt100, Pt500 и 1,428 для 100М. При известном  $R_{100}\phi$  (фактическое сопротивление ТС при 100 °С) W<sub>100</sub>ф определяют по выражению:  $R_{100}$ ф/  $R_0$ ф.

**Пw5** – Поправка на отношение сопротивлений пятого ТС при 100ºС и 0ºС. Определяют по выражению:

 $100(1 - R_0(W_{100} - 1) / R_0\Phi$  (W<sub>100</sub> $\Phi$  –1)),

где  $R_0$ ,  $R_0\phi$ ,  $W_{100}$  и  $W_{100}\phi$  – то же, что выше.

 **ВНИМАНИЕ!** Значение поправок Пr5 и Пw5 должны быть указаны в свидетельстве о поверке ТС.

При отсутствии данных поправки устанавливают равными 0.

**УД**– Установка даты. Задают при необходимости изменения текущей даты календаря МВТ-2М.

**УТ** –Установка времени. Задают при необходимости изменения текущего времени в МВТ-2М. Ввод должен быть синхронизирован с сигналом точного времени.

**ВНИМАНИЕ**! После изменений **УД** и часа **УТ** необходимо выполнить **СБРОС**.

**КЧ**– Поправка на коррекцию хода часов. Задают при необходимости коррекции хода часов. Значение определяют по отклонению за сутки показаний времени МВТ-2М от сигналов точного времени. Иначе выбирают равной 0,0с.

**ПЧ**– Выбор автоматического перевода часов на летнее (зимнее) время. При этом переход обеспечивается автоматически в 2 часа ночи последнего воскресенья марта (октября) на 1 час вперед (назад).

**ДО**– Дата отчета - последние сутки отчетного месяца. При совпадении отчетного месяца с календарным, значение выбирают равным 31.

**МН, МК**– Начало и окончание разрешенного времени работы модема. Выбирают по необходимости. В течение разрешенного времени работы модема на управляющем выходе Out формируется управляющее воздействие (лог. 0), разрешающее (при наличии блока управления модемом БУМ) работу модема. В остальное время модем выключен.

**ИА**– Идентификатор абонента. Задают для распознавания конкретного узла учета и/или абонента в сформированном на компьютере отчете.

**СН**– Сетевой номер МВТ-2М задают для установления связи при работе в сети.

**Примечание.** Каждый прибор должен иметь свой индивидуальный сетевой номер.

**РР**– Режим работы. При одном режиме (одной базе данных БД1), например при работе только во время отопительного сезона выбирают значение 0. При необходимости иметь дополнительную базу данных БД2, например, для обеспечения работы и в межотопительном сезоне для учета только ГВС выбирают значение: 1 – при разрешении смены БД1 на БД2, и наоборот, только при снятой защите. 2 - при разрешении смены БД1 на БД2, и наоборот, и при включенной защите.

**ВУ**– Внешнее устройство. Устанавливают ВУ=0 (компьютер, НП), если нет необходимости подключения принтера или организации режима автодозвона. Особенности использования модема или SMS-сообщения описаны в приложении «Инструкция по настройке дополнительных входов/выходов».

**Примечание** Вне зависимости от значения установленного параметра ВУ, вычислитель поддерживает работу с ПК и НП.

**СО**– Скорость обмена с ВУ выбирают 9600 бит/с, если нет противопоказаний, например, длинной линии связи с ВУ.

 **Примечание** Изменение **ВУ** и **СО** доступно и при включенной защите.

# **Значения настроечных параметров по ТВ1 и ТВ2**

**СЕ**– Цена единицы младшего разряда показаний объема, массы и тепловой энергии. Выбирается в зависимости от мощности объекта. При этом следует помнить, что даже при минимальном расходе в часовых архивах желательно накопление не мене сотни единиц младшего разряда показаний. С другой стороны, при слишком малой цене и больших расходах может наступить быстрое переполнение разрядной сетки, обеспечивающей верхний предел диапазона месячных и итоговых показаний этих величин.

**СИ–** Схема измерений выбирается согласно пункту 2.5, системе теплопотребления, наличию в ней трубопроводов и схеме расположения в них датчиков. Схемы 1…3 рекомендуется применять в системах теплопотребления с открытым водоразбором, 4 и 5 – закрытых и 6…9 – при летнем режиме или для учета водоснабжения.

**ФТ**– Формула для вычисления тепла **Qо** выбирается согласно выбранной схеме и в соответствии с принятым в теплоснабжающей организации способом учета.

**Т3**– Наличие и назначение преобразователя ВС3 (при наличии в выбранной схеме трубопровода 3) выбирается по необходимости измерений: только объема или массы и тепловой энергии Qг горячего водоснабжения.

**АТ**– Способ осреднения **t1 – t3** выбирается по необходимости архивирования средневзвешенных или среднеарифметических показаний температур. Средневзвешенные показания температур определяются с учетом вклада порций воды на

периоде измерений в общее теплосодержание воды на интервале архивирования. Среднеарифметические показания определяются простым осреднением измеренных значений температур.

Примечание: При любом способе осреднения t1, t2, t3 вычисления M1, M2, М3, Мг. Ог и Оо производятся по соответствующим средневзвешенным температурам, что эквивалентно интегрированию (суммированию с назначенным периодом измерений). Для лучшей сходимости результатов измерений температур, масс и тепловой энергии по строкам отчета (на одном и том же интервале архивирования) рекомендуется выбирать средневзвешенный способ осреднения температур.

КТ - Способ контроля текущих температур t1, t2 и t3 выбирается по необходимости остановки счета (фиксации нулевых значений) или вычислений тепловой энергии и массы воды по выбранным договорным значениям  $t\pi$  в соответствующем трубопроводе на время выхода измеренных значений температур за диапазон 0...180 °С. Если нет возражений у теплоснабжающей организации, то рекомендуется выбирать учет по соответствующим договорным значениям  $t\pi$ .

**KQ-**Способ контроля часового тепла Qоч выбирают из трех вариантов:

0 - нет контроля отрицательных значений.

1 - только диагностика отрицательных значений, в том числе каждого слагаемого формулы Qоч.

2 - диагностика и присвоение 0 значению слагаемого формулы Qоч, если он отрицателен. В последнем варианте не происходит уменьшение уже накопленного значения.

Если нет возражений у теплоснабжающей организации, то рекомендуется выбирать учет по варианту 2.

КМ- Способ контроля часовой массы Мгч (небаланс масс между подающим и обратным трубопроводами) выбирают из пяти вариантов:

0 - нет контроля небаланса масс.

1 – только диагностика часового небаланса масс Мгч < -10<sup>-2</sup> **БМ** (М1ч+М2ч).

2 – только диагностика часового небаланса масс  $|Mru| > 10^{-2}$  БМ  $(M14+M24)$ .

3 - диагностика часового небаланса масс Мгч <-10<sup>-2</sup> **БМ** (М1ч+М2ч) и присвоение M1ч=M2ч=0,5(M1ч+M2ч) при -10<sup>-2</sup>·**БМ**·(M1ч+M2ч)≤Mru≤ 0.

4 - диагностика часового небаланса масс  $|Mru|>10^{-2}$  БМ (М1ч+М2ч), и присвоение M1ч=M2ч=0,5(M1ч+M2ч) при |Мгч| < 10<sup>-2</sup>·**БМ**·(М1ч+M2ч).

Если нет возражений у теплоснабжающей организации, то рекомендуется выбирать учет по варианту 3 - для открытых и по варианту 4 - для закрытых систем теплопотребления.

БМ- Уставка на небаланс часовой массы Мгч выбирается в пределах 0 - 4, %. Рекомендуется установка значения, равного полусумме модулей предела погрешности ВС в подающем и обратном трубопроводах.

Работа MBT-2M при различных значения параметра КМ проиллюстрирована в табл. А.1 Таблица А.1

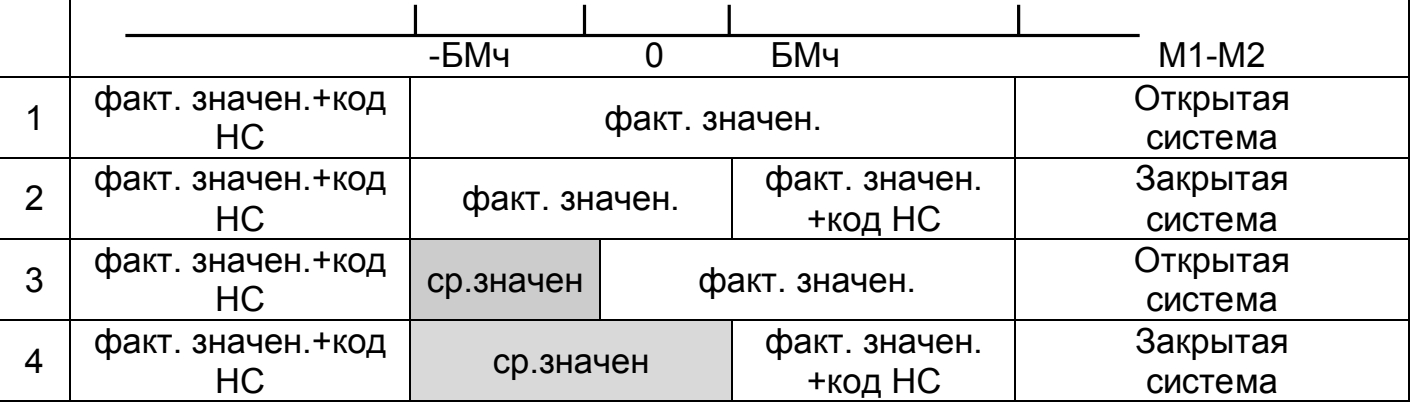

**ВС**– Контроль питания водосчетчика. Для автономного (механический или с батарейным питанием) водосчетчика, а также для водосчетчика с внешним питанием, но без необходимости его контроля выбирают значение 0. При внешнем питании водосчетчика и необходимости его контроля выбирают значение 1.

**Примечание:** В модели 01 возможность контроля питания водосчетчика отсутствует. В других моделях при **ВС=1 следует обязательно подключить** сигнал напряжения от внешнего блока питания, например, от блока питания одного из водосчетчиков.

**ТИ**– Тип импульсов ВС. Значение 0 (одиночные импульсы <2Гц) выбирают, как правило, для механического ВС. При этом на периоде 0,5 с учитывается 1 импульс, а частые импульсы считаются ложными, порожденными импульсной помехой. Значение 1 (одиночные импульсы <1000Гц) выбирают, как правило, для электронных преобразователей с регулярно следующими импульсами при неизменном расходе. Значение 2 (импульсы пачками) выбирают для электронных преобразователей с не регулярно следующими импульсами при неизменном расходе. При этом не будет наблюдаться бросков показаний расхода.

**ВИ**– Вес импульса преобразователя объема. Задают согласно паспорту на ВС. Значение должно быть в литрах. Вес импульса ВС, имеющего частотный (а не числоимпульсный) сигнал, определяют по выражению

#### **Qнаиб / (3600\* Fвф),**

где Qнаиб – фактический наибольший расход, литров,

Fвф – верхний предел частоты, Гц, соответствующий Qнаиб.

 Значение Qнаиб и Fвф задают согласно паспорту на ВС. Если известен фактический вес импульса, отличающийся от номинального, то выбирают фактический, тем самым минимизируется погрешность измерений.

**ПV** – Поправка на влияние температуры на ВС. Выбирается в пределах ± (0 - 0,999), %/°С, при известной функции влияния температуры на ВС. При этом объем корректируется по формуле:

V= (1 – **ПV**·10 – 2 (tч – 20))·Vизм, м3.

где tч – значение температуры в соответствующем трубопроводе.

**ВНИМАНИЕ!** Функция влияния температуры на ВС должна быть указана в паспорте на ВС

При отсутствии данных поправка **ПV** устанавливается равной 0.

**КV**– Способ контроля часового объема Vч выбирают из четырех вариантов:

0 – нет контроля;

1 – только диагностика превышения Vч>**ВV** и Vч<**НV**;

 2 – диагностика превышения Vч>**ВV** и Vч<**НV** и присвоение показаниям значения **VД** при Vч>**ВV**, значения **НV** при 0<Vч<**НV** и 0 при Vч=0;

 3 – тоже, что 2, и присвоение показаниям значения **VД** при отсутствии электропитания сетевого ВС

4 - тоже, что 1, и остановка счета по Q и М.

**ВV**– Верхняя уставка на часовой объем выбирается, как правило, численно равной наибольшему измеряемому расходу согласно паспорту на ВС.

**НV**– Нижняя уставка на часовой объем выбирается, как правило, численно равной наименьшему измеряемому расходу согласно паспорту на ВС.

**VД**– Договорной часовой объем выбирают, как правило, в соответствии с Договором на теплоснабжение.

**УО**– Уставка на отсечку показаний объемного расхода выбирается в пределах 1…60 мин. При этом показания расхода обнуляются, если за время **УО** не пришло ни одного импульса.

Рекомендуется устанавливать значение периода, определяемое выражением:

#### **Т≥60\*ВИ/Qmin**

где: ВИ – вес импульса, установленный при настройке вычислителя, л/имп;

Qmin – фактическое минимальное значени расхода, л/ч.

 $\Pi$ **r** – Поправка на фактическое значение  $R_0$  для ТС. Выбирается аналогично поправке **Пr5**, рекомендации по выбору которой приведены выше.

**Пw**– Поправка на отношение сопротивлений при 100ºС и 0ºС. Выбирается аналогично поправке **Пw5**, рекомендации по выбору которой приведены выше.

**ВНИМАНИЕ!** Значение поправок **Пr** и **Пw** должны быть указаны в свидетельстве о поверке ТС.

При отсутствии данных поправки устанавливают равными 0.

**tД**– Договорная температура выбирается в пределах 0 – 175 ºС по договоренности с теплоснабжающей организацией, например, выбирается среднесезонное значение.

**ИД**– При подключении датчика избыточного давления (только к модели 04) выбирают значение 1, а в случае отсутствия необходимости измерений давления – значение 0, при котором параметры **Рв** и **ПВ** не рассматриваются.

**Рв**– Верхний предел диапазона измерений выбирают согласно паспорту на датчик. Если предел выражен в Мпа, то для перевода в кг/см<sup>2</sup> значение умножают на 10,1972.

**ПВ**– Поправка на высоту водяного столба в импульсной трубке датчика давления выбирают в пределах ± 10 м после замера. Если датчик установлен ниже трубопровода, то значение **ПВ** вводится с минусом.

**РД**– Договорное абсолютное давление выбирается в пределах 0...16 кг/см<sup>2</sup>, по договоренности с теплоснабжающей организацией, например, максимально возможное – для подающего, минимально возможное – для обратного и среднее – для трубопровода ГВС или подпитки.

**ВНИМАНИЕ**! Значения настроечных параметров рекомендуется согласовать с теплоснабжающей организацией, предварительно оформив в виде таблицы.

ПРИМЕР оформления настроечных параметров в БД1 для модели 04

# **Значение системных настроечных параметров**

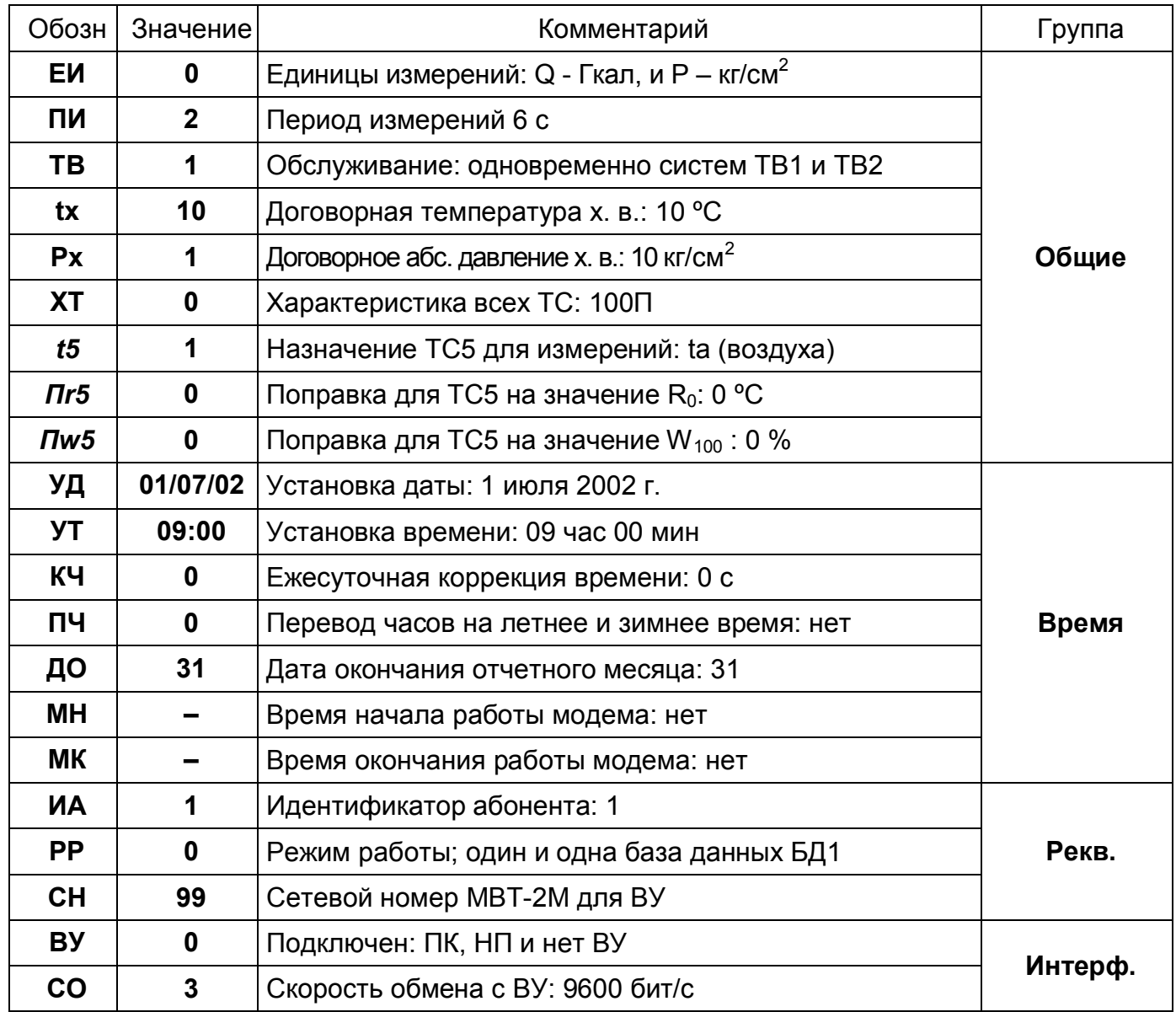

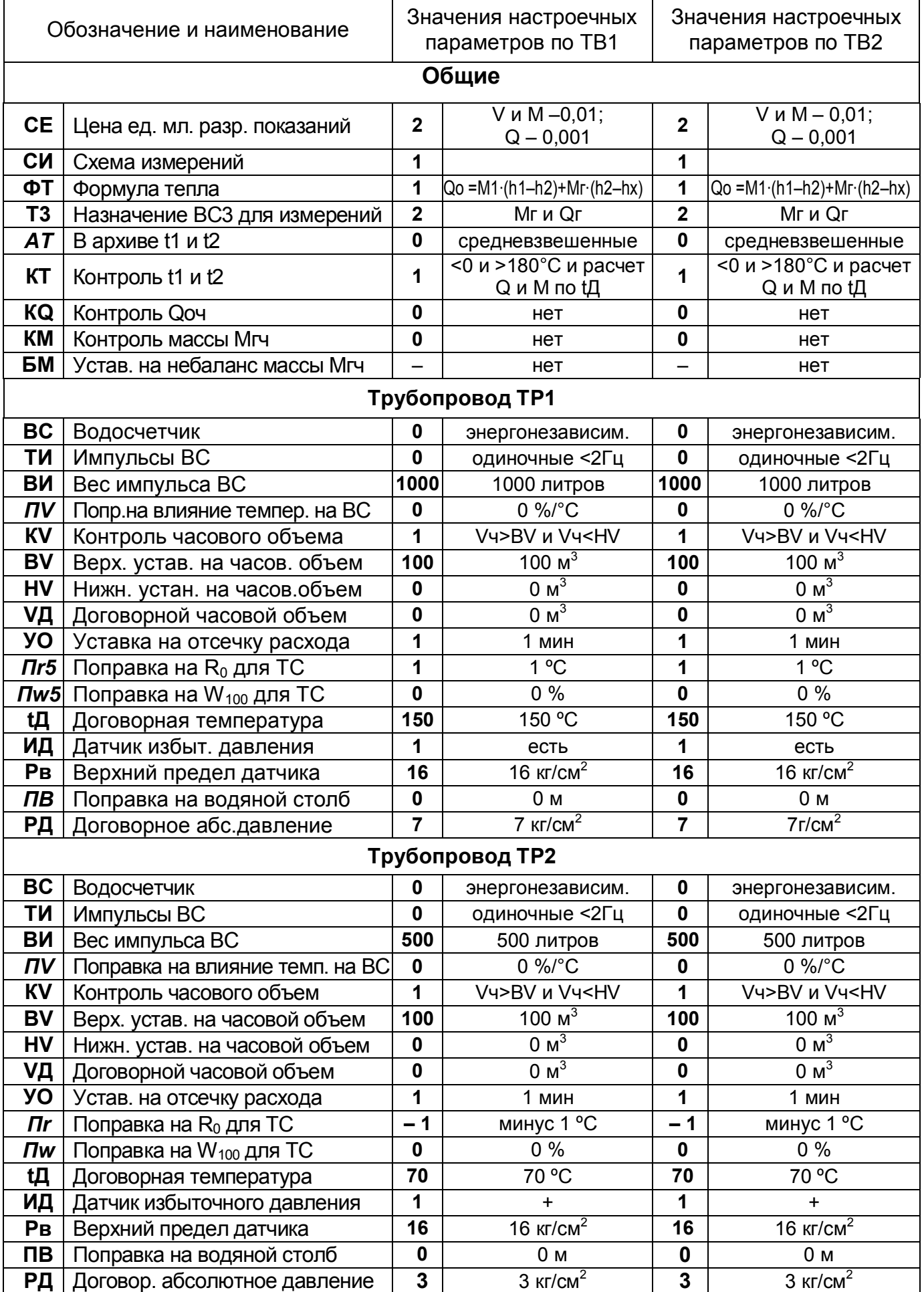

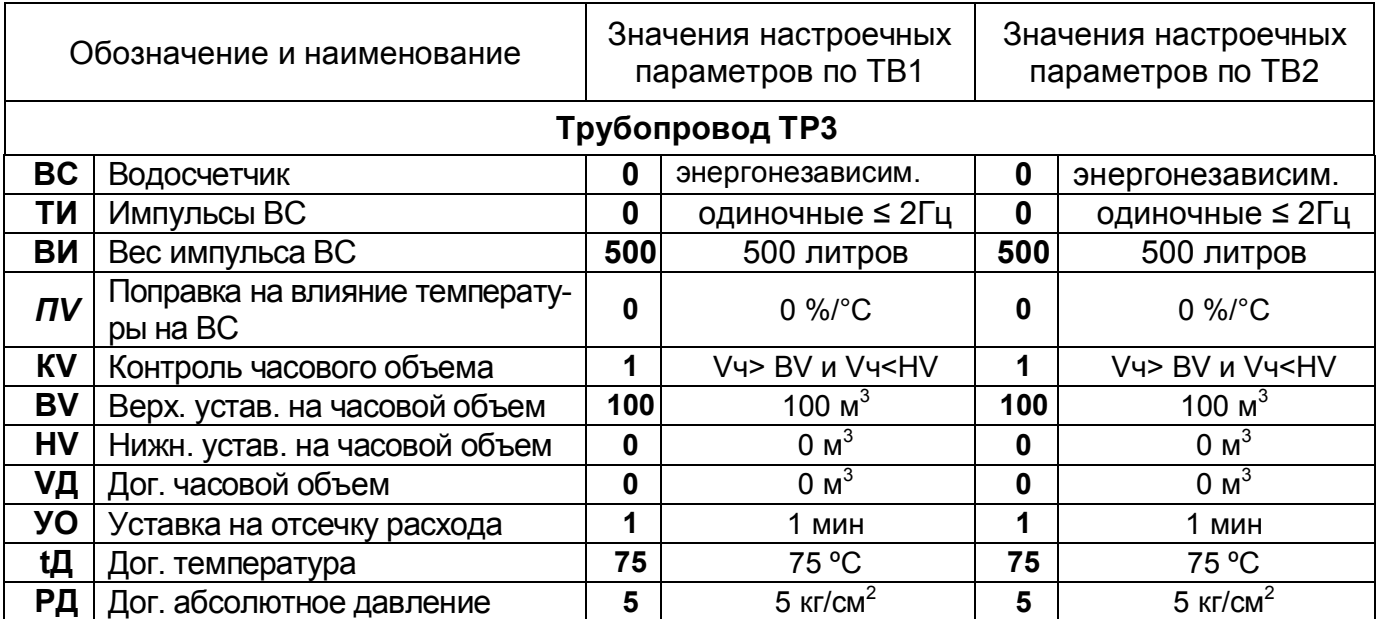

#### Приложение Б – Система диагностики

#### Диагностируемые ситуации в системах ТВ1 и ТВ2

МВТ-М отображает на табло и сохраняет в архиве код при наличии одной из трех диагностируемых ситуаций (ДС) с измеряемой величиной:

1. Значение величины (t1- t3, tx, ta, P1, P2, G1-G3) вне диапазона – код 1;

2. Значение величины (V1-V3, M1-M3, Mr, Qo, Qr) вне уставки - код 2:

3. Обесточивание водосчетчика (V1-V3, M1-M3, Mr, Qo, Qr) при BC=1 - код 4.

При одновременном наличии двух или трех указанных ситуаций с измеряемой величиной соответствующие им коды логически суммируются.

При отсутствии активной ДС по всем величинам одного и того же ТВ1 или ТВ2 при выводе показаний правое знакоместо нижней строки табло пусто.

Код ДС, активной для индицируемой величины, отображается в правом знакоместе нижней строки табло. Если же для индицируемой величины, в том числе ВНР и ВОС, отсутствует активная ДС, но имеется по другим величинам одного и того же ТВ1 или ТВ2, то вместо кода индицируется «?». При отсутствии ДС по всем величинам правое знакоместо нижней строки табло пусто.

В таблицах Б1...Б4 приведены соответствие причин возникновения и кодов ДС. Таблица Б1 - Распознавание ДС по ее коду при текущих показаниях

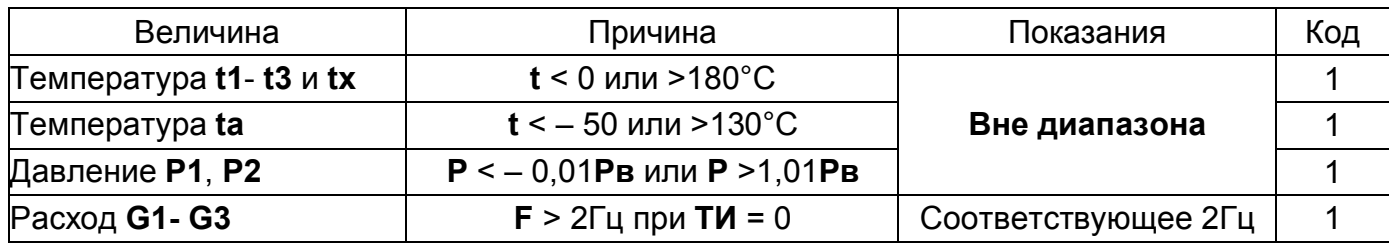

Таблица Б2 - Распознавание ДС по ее коду в часовых архивных показаниях

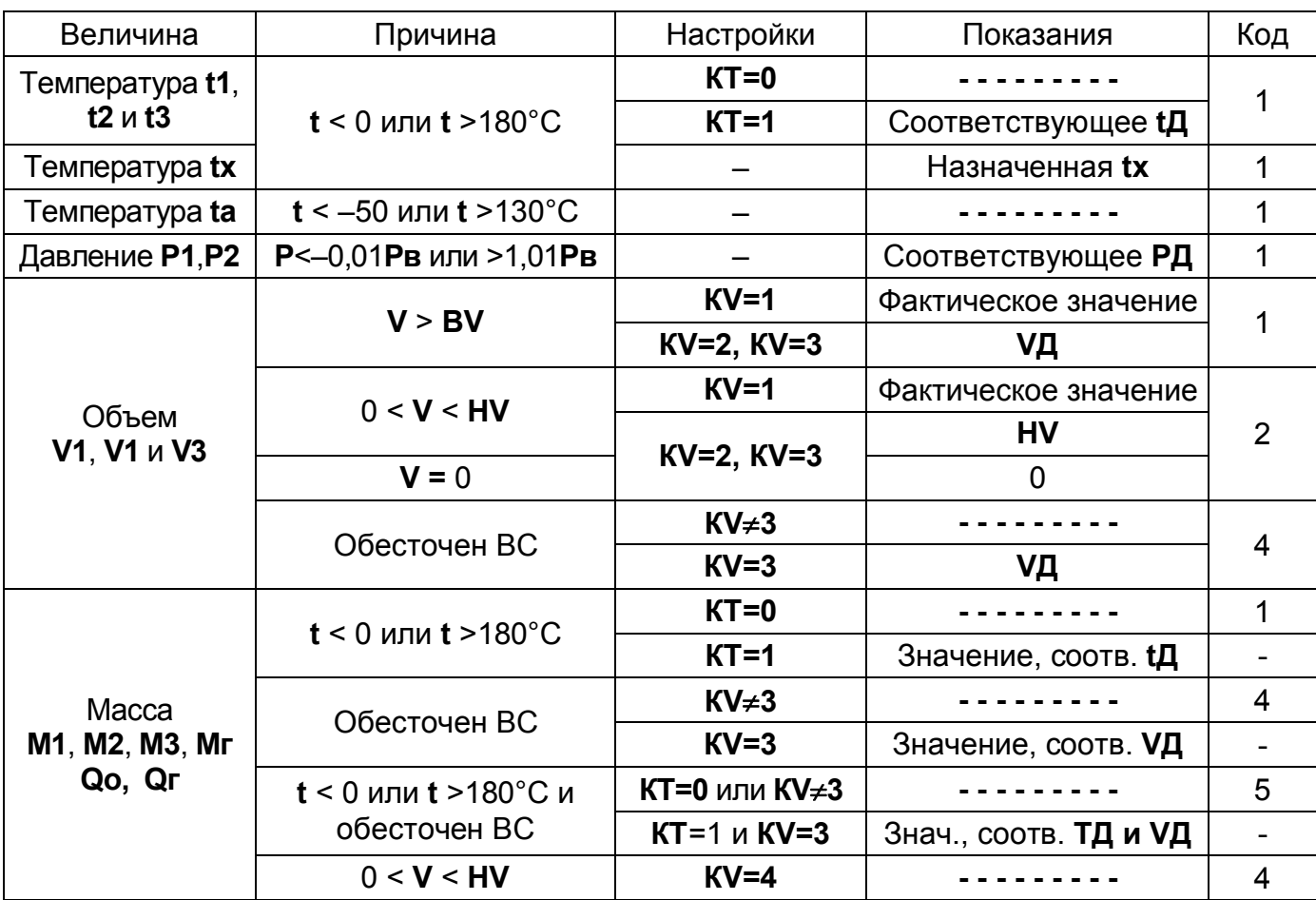

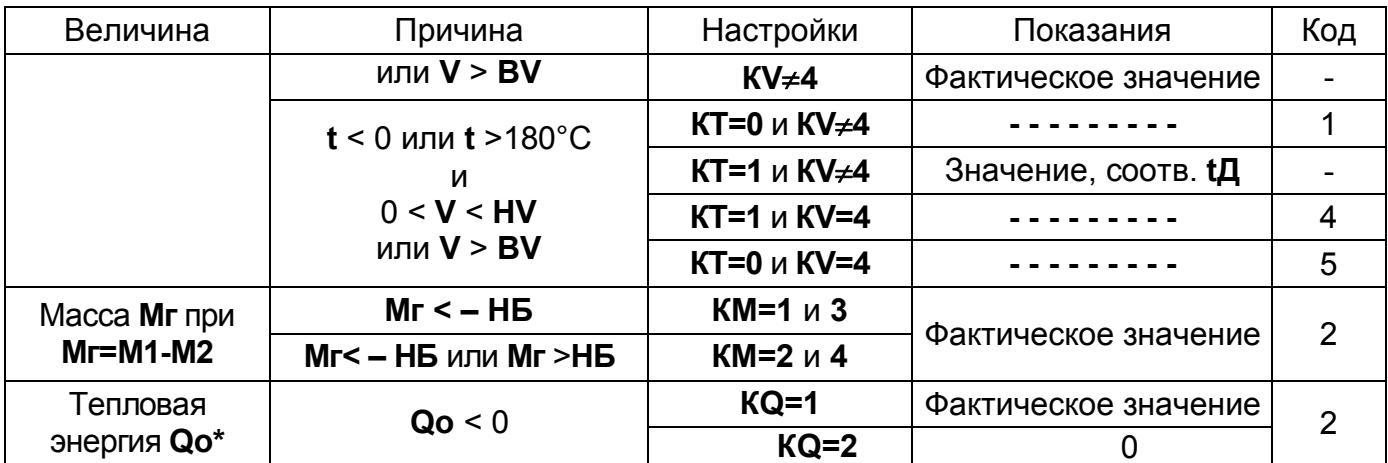

\* Этот контроль проводится для каждого слагаемого формулы **Qo** и присвоение соответствующему слагаемому 0 в случае его отрицательного значения.

#### Таблица БЗ - Распознавание ДС по ее коду в суточных архивных показаниях

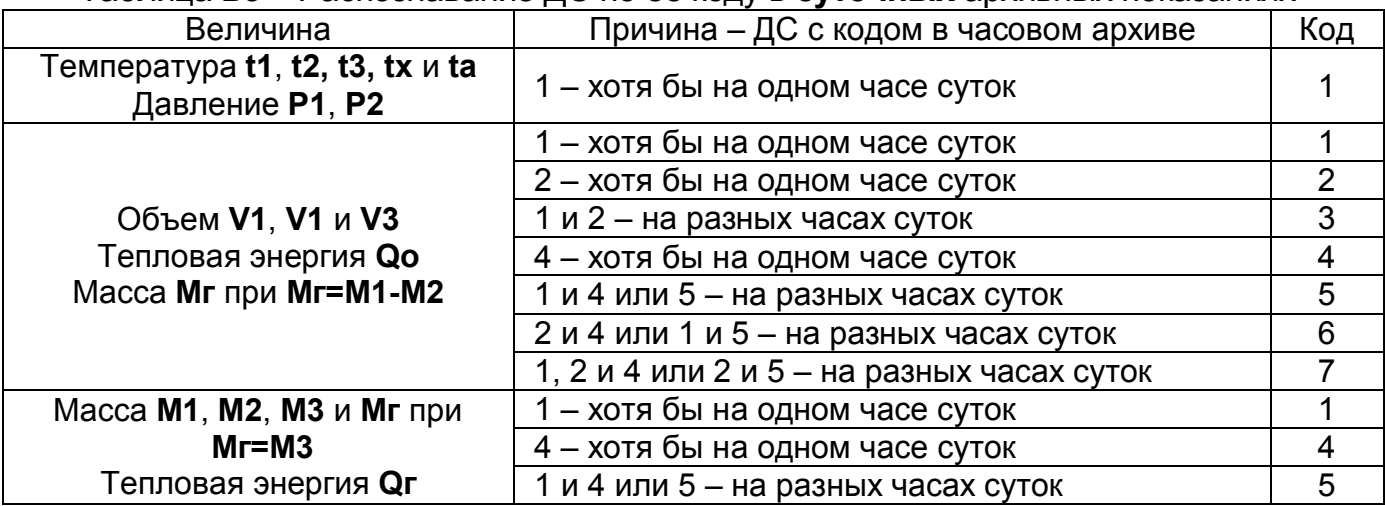

#### Таблица Б4 - Распознавание ДС по ее коду в месячных архивных показаниях

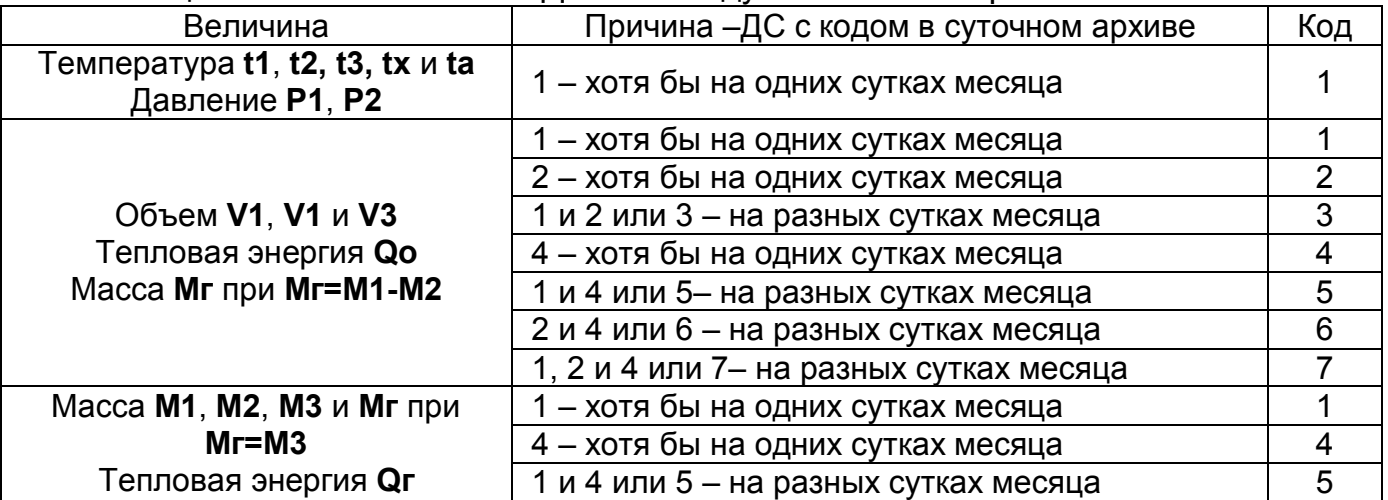

Примечания: 1. Обозначения параметров описаны в пунктах 2.2 и 2.4

2. В расчете архивных показаний величин за сутки (месяц) используются только их часовые (суточные) значения, где отсутствует сообщение <- - - - - - - - - >. Если же это сообщение присутствует на всех часах (сутках) суток (месяца), то в целом за сутки (месяц) для величины также индицируется <- - - - ->.

3. Обесточивание ВС диагностируется при признаке ВС=1 и подключеннии к МВТ-2М моделей 02-04 сигнала напряжения с блока питания ВС, иначе (ВС=0) нет и в часовом архиве отсутствуют коды 4 и 5, а в суточном и месячном - коды 4-7.

# Диагностируемые ситуации в аппаратуре МВТ-2М

Система диагностики определяет неисправности в АЦП и памяти архивов, а так же разряд батареи. При наличии этих ситуаций и погашенном табло после нажатия любой клавиши индицируются сообщения:

• АЦП - слева на нижней строке при неисправности в АЦП,

• АРХИВ - справа на нижней строке при неисправности в памяти архивов

• **БАТАРЕЯ XX/XX/XX - на** верхней строке табло с указанием даты (день/месяц/год) исчерпания ресурса батареи.

Последующее нажатие любой клавиши приводит табло в активное исходное состояние согласно рисунку 3.2. Но при этом в правом знакоместе нижней строки табло индицируется код активной ДС согласно таблице Б5.

Таблица Б5 – Распознавание ДС в аппаратуре МВТ-2М по ее коду

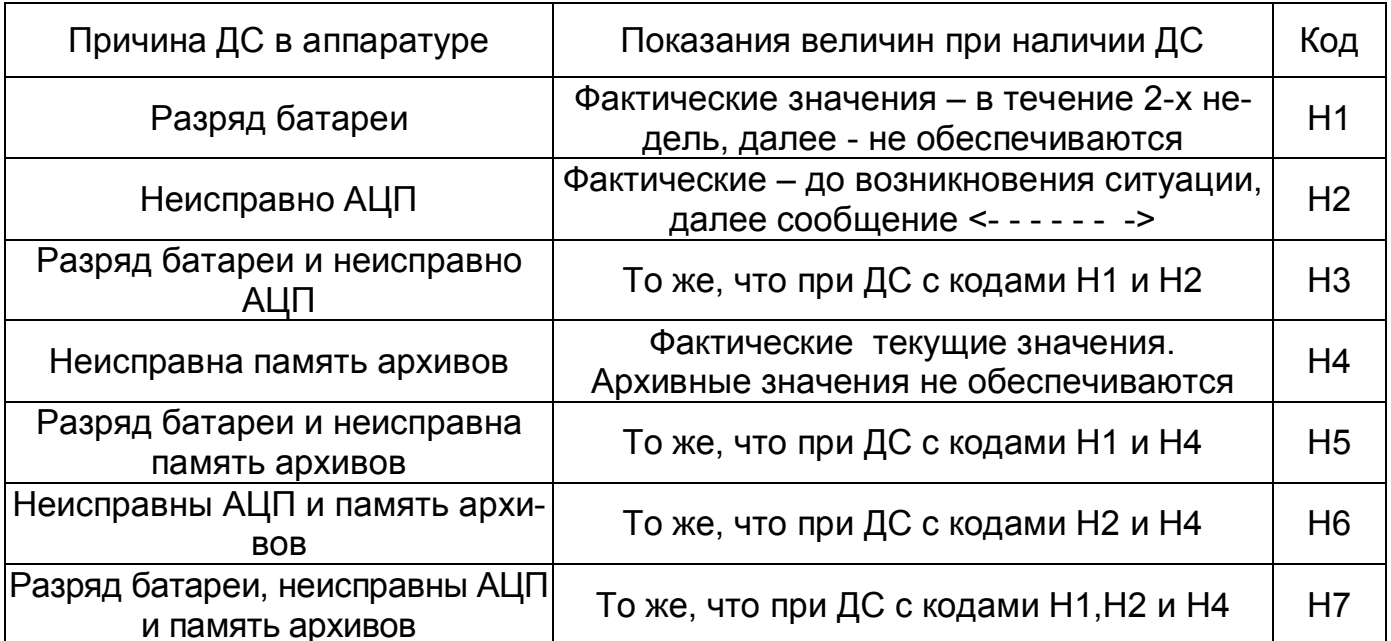

#### Перечень сервисных сообщений

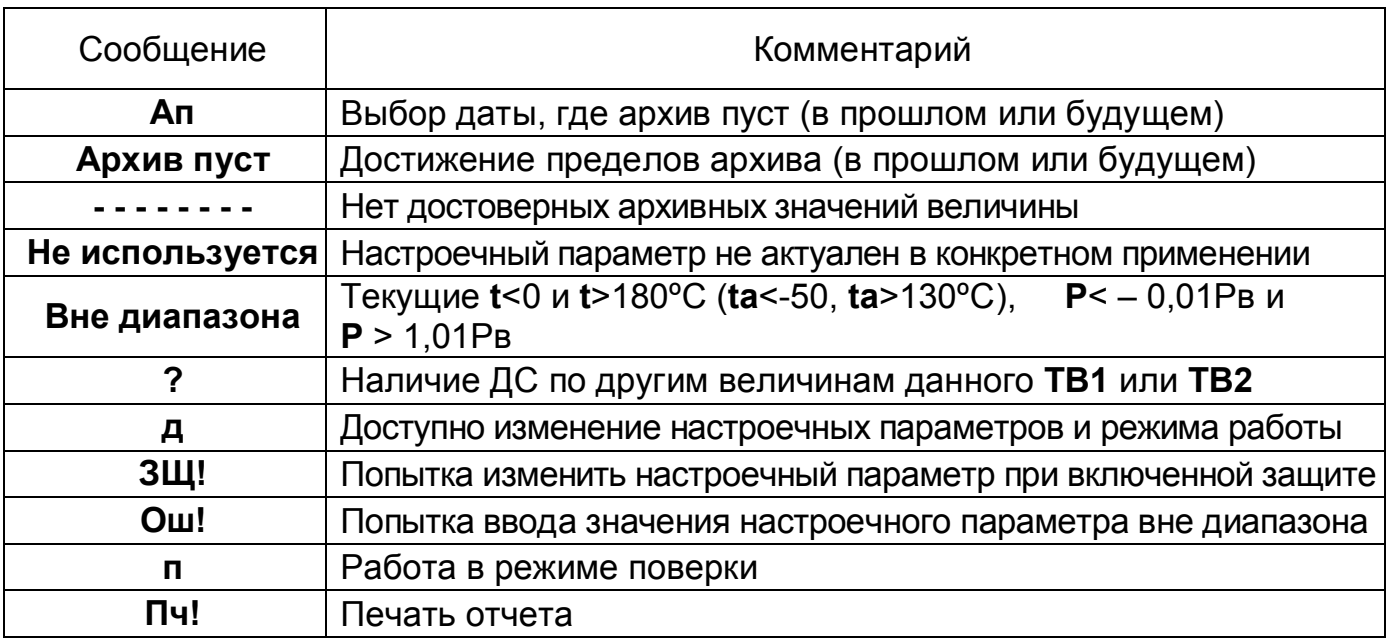

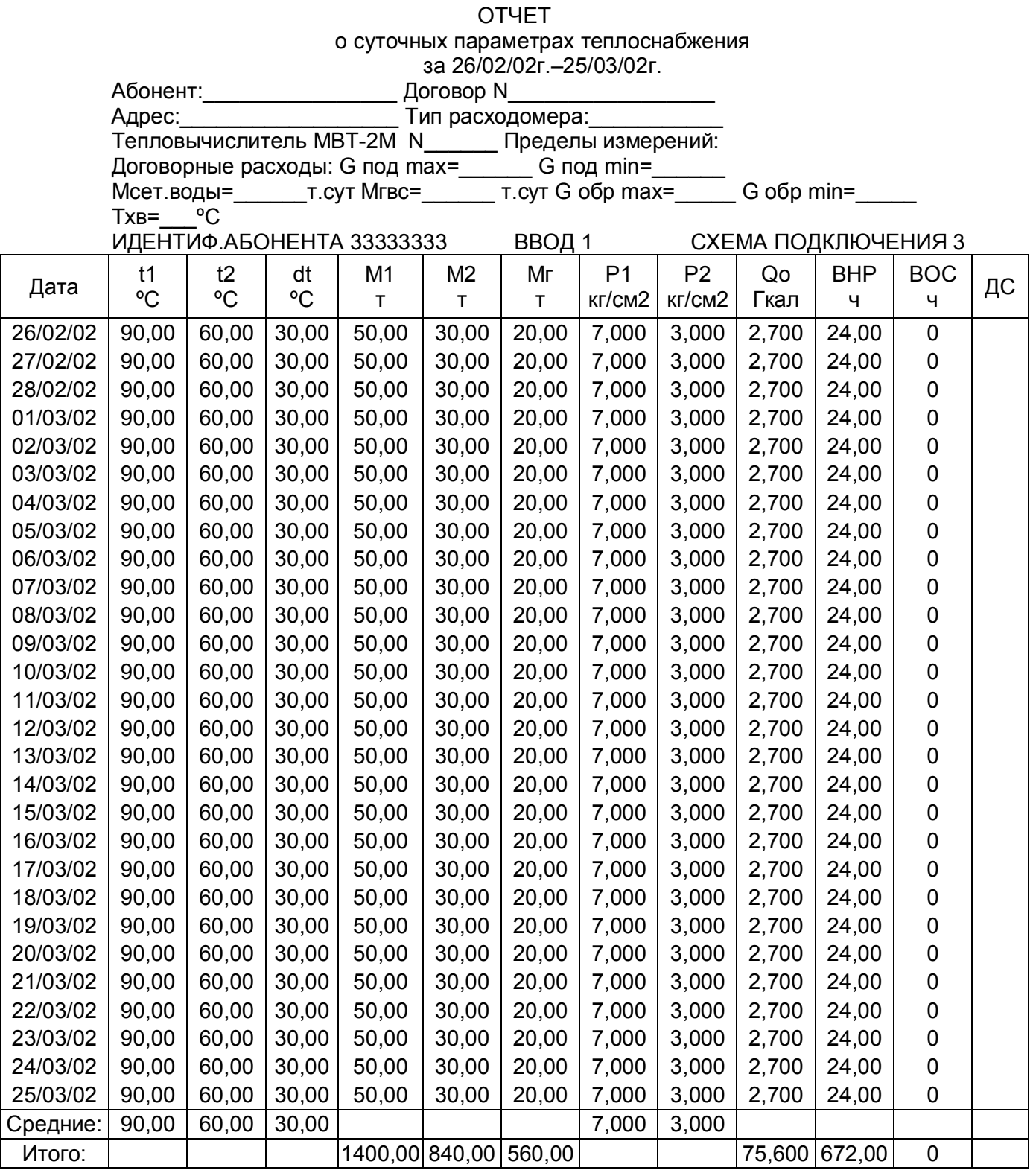

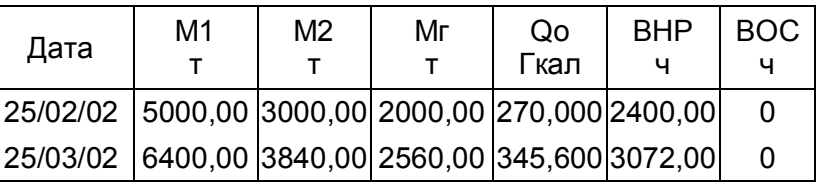

Представитель абонента \_\_\_\_\_\_\_\_\_\_\_\_\_\_\_\_\_\_\_\_\_ Представитель теплоснабж. организации

# **Приложение Г – Подключение внешнего оборудования Подключение МВТ-2М к компьютеру по интерфейсу RS232C**

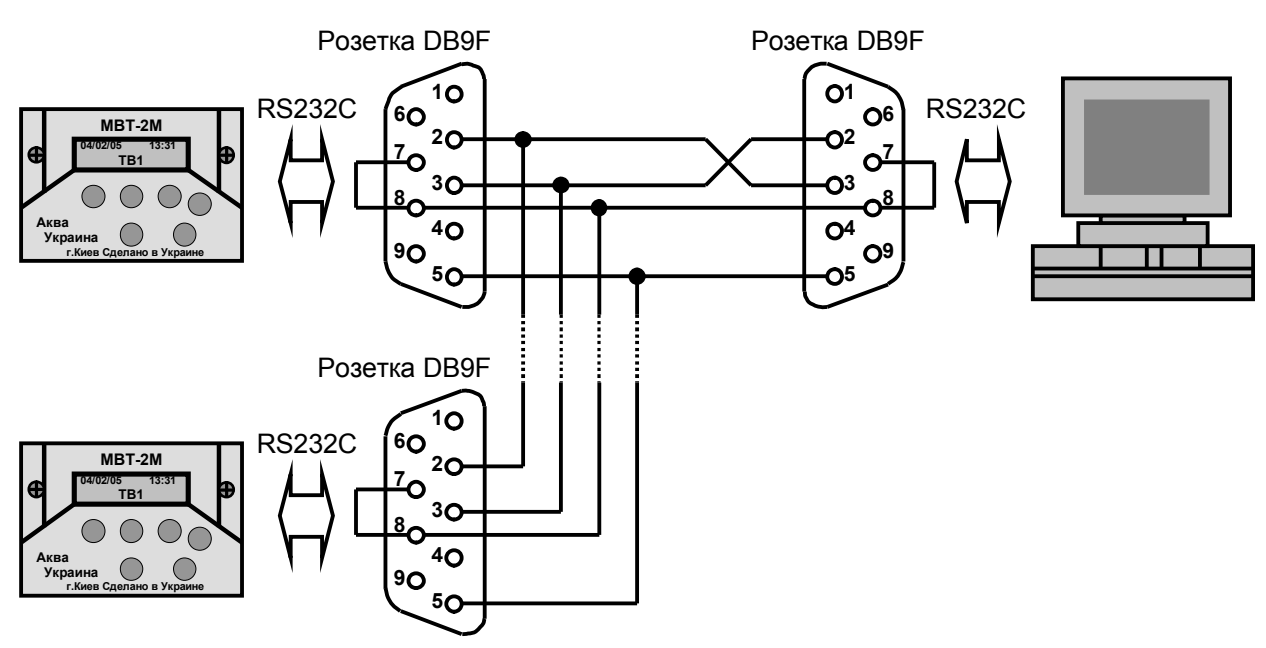

**Примечание: 1)** Подключение компьютера возможно стандартным кабелем компьютер–компьютер.

 **2)** Одновременно к компьютеру может быть подключены три - пять МВТ-2М.

**3)** При малой скорости обмена (введенной в МВТ-2М) длина кабеля может быть до 150 м.

# **Подключение к МВТ-2М принтера LX–300+ с интерфейсом RS232C**

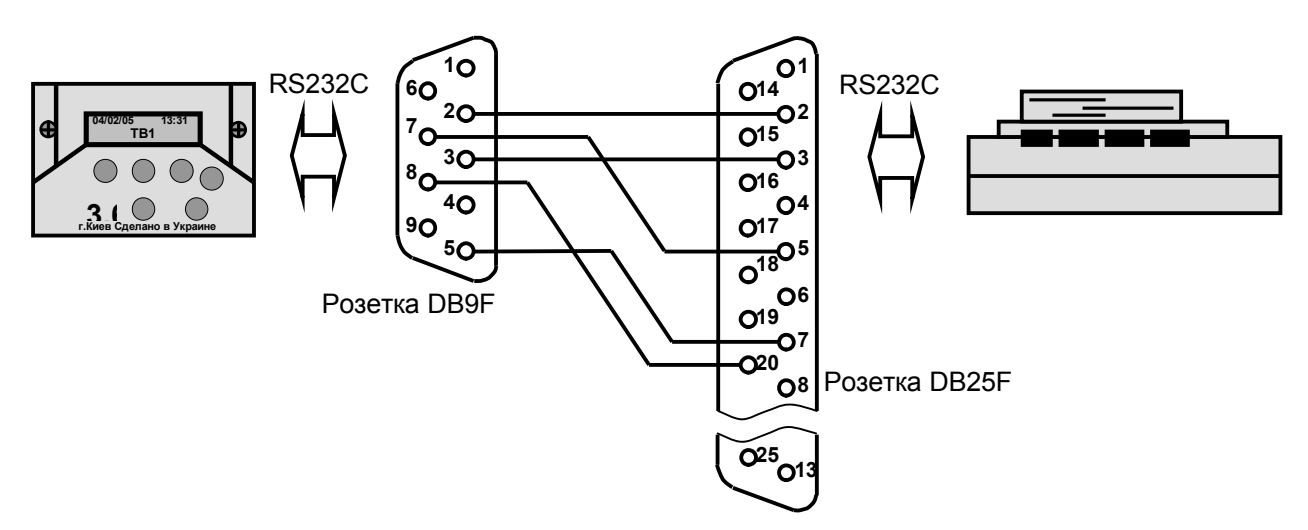

**Примечания: 1)** Должны быть выполнены установки принтера: Bit rate 1200 bps. Parity None. Data length 8 bit. ETX/ACK off **2)** При самостоятельном изготовлении кабеля его длина может быть до 15 м.

# **3 Подключение к МВТ-2М модема**

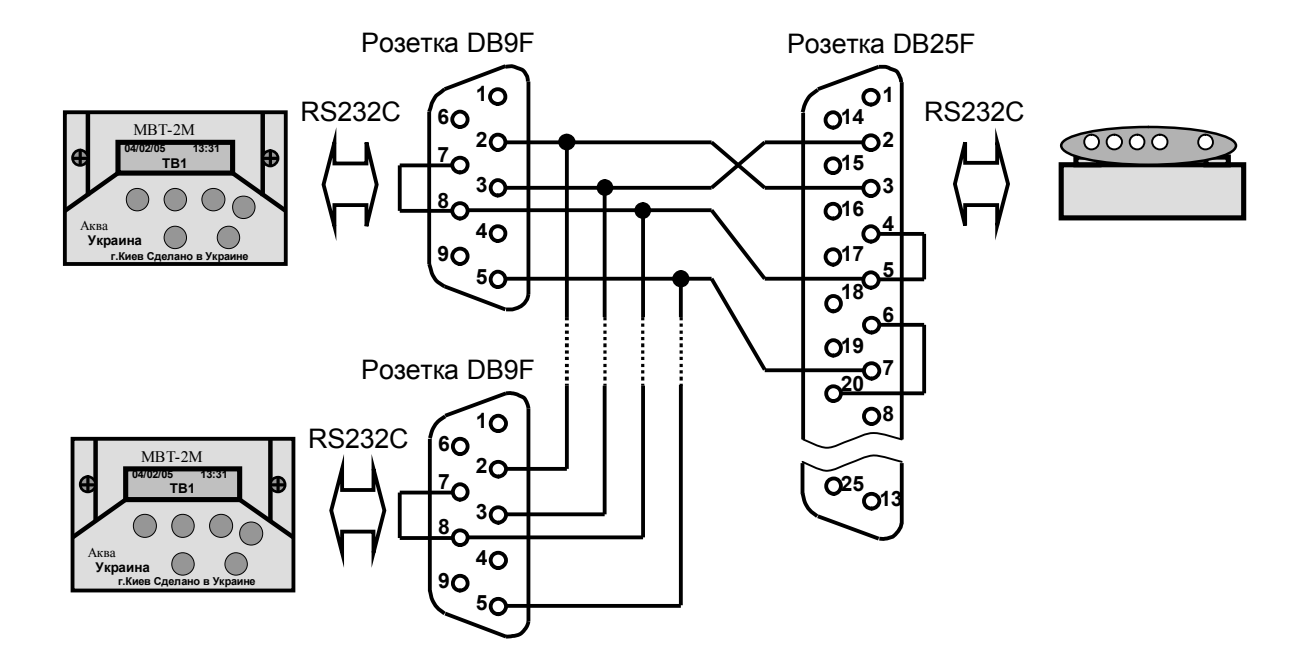

**Примечания:** 1) Подключение модема возможно стандартным кабелем компьютер–модем.

> 2) Одновременно к модему может быть подключено до 3-х МВТ-2М.

> 3) При малой скорости обмена (введенной в МВТ-2М) длина кабеля может быть до 150 м.

# **4 Подключение к МВТ-2М накопительного пульта НП**

**Примечание:** Подключение накопительного пульта НП осуществляется в соответствии с руководством по эксплуатации НП

# **Приложение Д – Настройка адаптера интерфейса RS-485**

Универсальный адаптер интерфейса RS-485 (в дальнейшем – адаптер) может устанавливаться в корпусе тепловычислителя МВТ-2М, начиная с аппаратной версии вычислителя не менее 3.1.

При установке адаптера делается соответствующая отметка на корпусе вычислителя.

Адаптер устанавливается вместо адаптера интерфейса RS232 и позволяет осуществлять обмен информацией с вычислителем как по интерфейсу RS232, так и по интерфейсу RS-485.

Интерфейс RS232 подключается стандартным образом через разъем DВ9М.

Интерфейс RS-485 подключается через клеммники (под винт), расположенные на плате адаптера. Питание интерфейса осуществляется от внешнего источника постоянного тока напряжением 9…18 В при токе не менее 50 мА.

Выход адаптера имеет гальваническую развязку от вычислителя.

Приоритетом обладает интерфейс RS232. Переключение между интерфейсами происходит автоматически при подаче на контакты 7 и 8 разъема DВ9М сигнала RTS (сигнал постоянного уровня с напряжением +6,5…12В) от компьютера или накопительного пульта.

Тип применяемого интерфейса отображается с помощью светодиодных индикаторов (зеленый (L2) – интерфейс RS-485, красный (L3) – интерфейс RS232.

Для обмена данными используется протокол **Modbus**.

#### **Технические характеристики интерфейсов:**

Интерфейсы RS232/RS-485 имеют следующие характеристики:

- 
- Количество бит данных в;
- Количество стартовых бит и полном 1;
- Количество стоповых бит 1 RS-485, 2 RS232;
- Контроль четности нет;
- Управление потоком пет.

# **Интерфейс RS-485**

Адаптер при работе по интерфейсу RS-485 выполняет следующие функции:

- Электрическое согласование интерфейса RS-485;
- Расширение диапазона адресов;

- Экономия ресурса батареи вычислителя за счет исключения обработки запросов от компьютера к другим приборам, находящимся в сети.

# **Функциональные характеристики интерфейса RS-485**

Существует два режима адресации: - стандартный;

- расширенный.

# **Стандартный режим адресации.**

Адрес вычислителя однобайтный, задается при установке сетевого номера вычислителя (**Меню БД-Системн.-Рекв.-СН**).

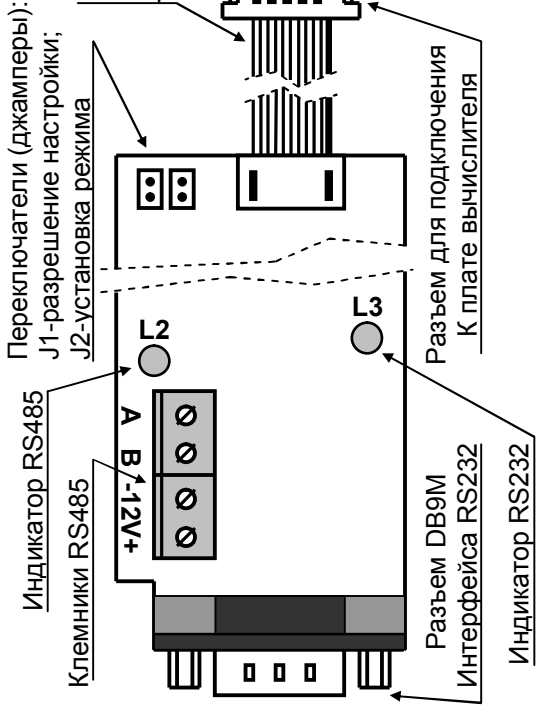

Рис.2 Внешний вид платы адаптера интерфейсов

- Скорость обмена 1.2; 2,4; 4,8; 9,6 и 19,2 кбит/с;

Шлейф

ከ

**:::::: 0** 

Максимальное число вычислителей объединенных в сеть – 240.

#### **Расширенный режим адресации.**

Адрес вычислителя двухбайтный. Для адресации вычислителя наряду с параметром **СН** используется дополнительный байт адреса (параметр **РА**) в меню **RS-485.**

Максимальное число вычислителей, объединяемых в сеть – 24000.

Выбор режима адресации задается джампером J2:

- J2 установлен – стандартный режим адресации;

- J2 не установлен – расширенный режим адресации.

# **Настройка адаптера при работе по интерфейсу RS-485**

Настройка адаптера заключается в установке режима адресации, сетевого адреса вычислителя и выборе скорости передачи.

Настройка осуществляется в следующей последовательности:

1. Задать режим настройки адаптера, установив джампер J1;

2. Выбрать режим адресации вычислителя:

- стандартный режим адресации – установить джампер J2;

- расширенный режим адресации – снять джампер J2.

**Примечание** Все вычислители, входящие в состав сети должны иметь одинаковый режим адресации.

3. Снять защиту на редактирование параметров, установив переключатель на плате вычислителя в правое положение;

4.Открыть доступ к дополнительным разделам меню, удерживая (около 3с) нажатой клавишу **МЕНЮ**;

5. Установить скорость обмена (**СО**) и сетевой номер (**СН**) вычислителя:

- скорость обмена (**СО**) выбирается из меню **Общие-Интерф.-СО**;

- сетевой номер (**СН**) устанавливается в меню **Общие-Рекв.-СН**.

6. Настроить адаптер интерфейса:

- перейти на верхний уровень меню (нажатиями клавиши **МЕНЮ**) и с помощью клавиш ▲ или ▼ выбрать и войти (нажатием **ВВОД**) в раздел **RS-485**;

СА=11522 Ок

Рис.2 Экран настройки

- в случае использования расширенного режима адресации установить с помощью кнопок ▲, ▼, ◄ и ► значение расширенного адреса (параметр **РА**) (рис. 3);

Параметр (**СН**) в экране настройки адаптера вводится в меню **Общие-Рекв.-СН.**

Сетевой адрес (**СА**) расчитывается по формуле: **СА=РА\*256+СН** и изменяется при каждом изменении **РА**.

**ВНИМАНИЕ!** При использовании расширенного режима адресации обращение к вычислителю программой верхнего уровня осуществляется по адресу **СА**.

**ВНИМАНИЕ!** Все вычислители, входящие в состав сети должны иметь различные сетевые адреса (параметр **СА**).

- в случае использования стандартного режима адресации параметр **РА** необходимо установить равным 0;

- нажать кнопку **ВВОД**.

В правом нижнем углу экрана появится надпись «**ждите**». В случае успешного завершения операции настройки адаптера в правом нижнем углу экрана появится надпись «**Ок**», в противном случае – «Err».

7. Установить защиту, установив переключатель на плате вычислителя в левое положение.

8. Выключить режим настройки адаптера, сняв джампер J1.

СН=002 РА=45

адаптера RS-485

# Перечень обозначений

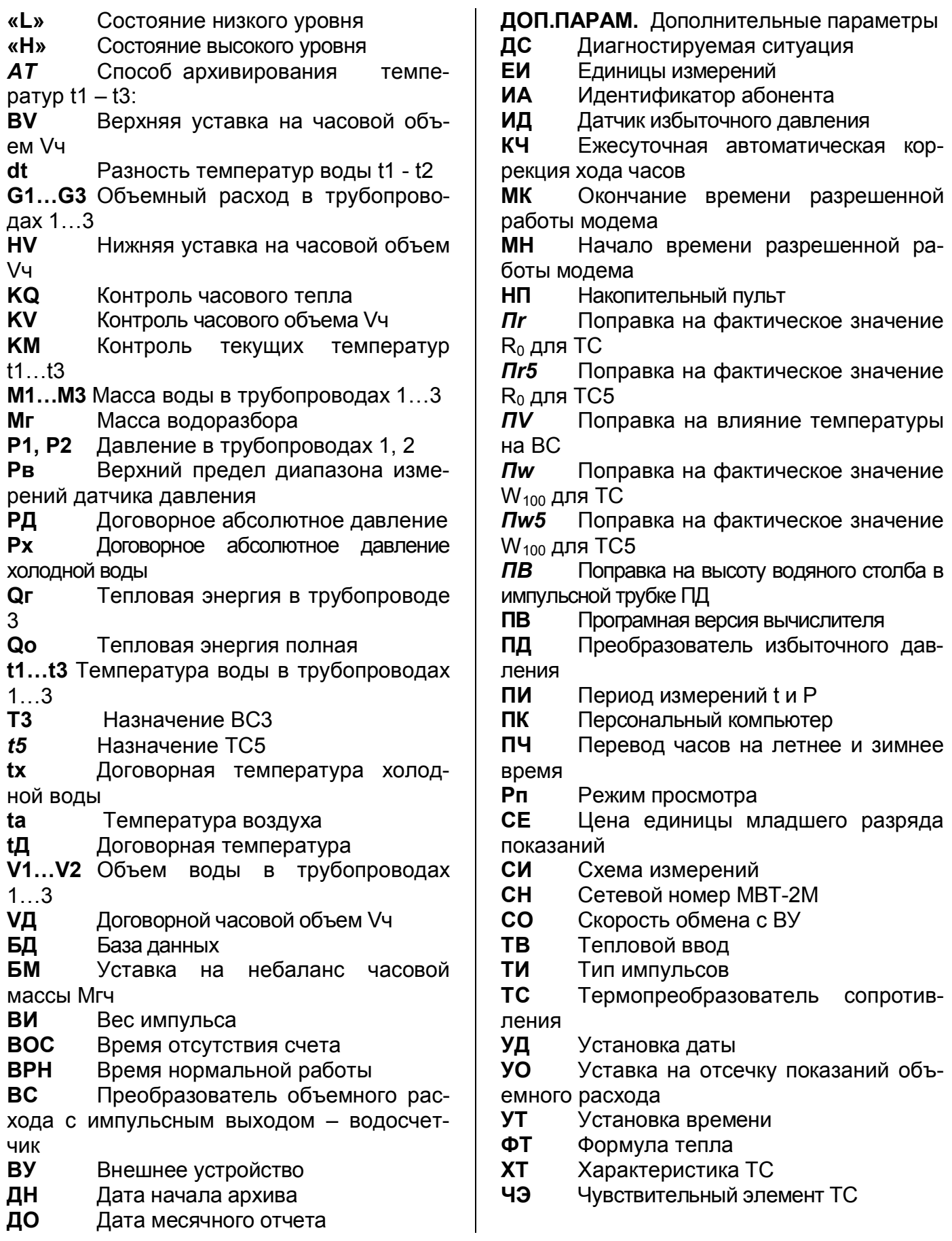

ЧП "Аква Украина" Украина 04070 г. Киев. ул.Волошская, 43/33 к.23 тел.: +380 44 531-99-14, 531-99-12, тел./факс: +380 44 531-37-17 www.au.ua